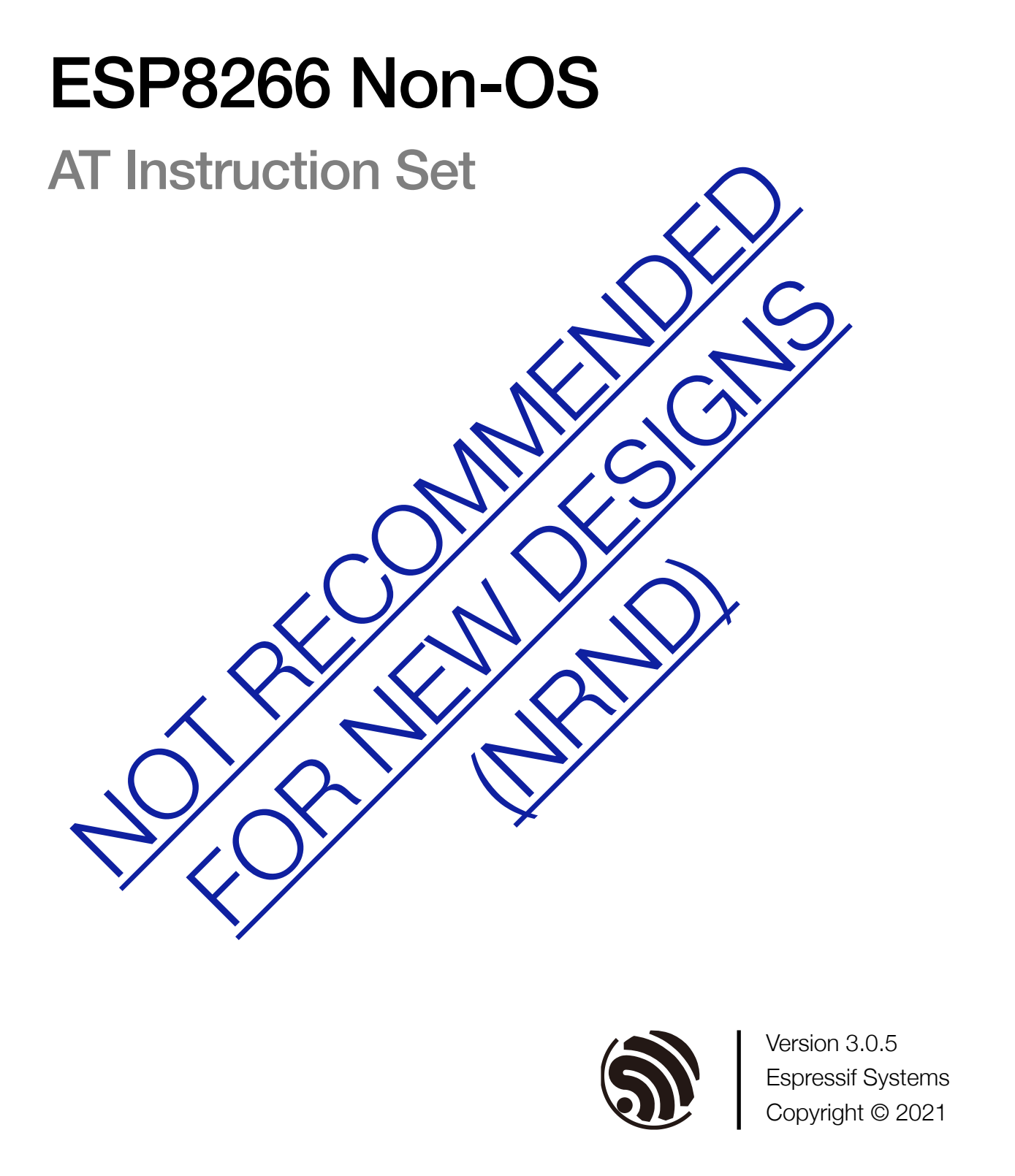

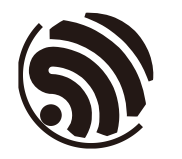

Version 3.0.5 Espressif Systems Copyright © 2021

### About This Guide

This document provides AT commands list based on ESP8266\_NONOS\_SDK. **ESP8266\_NONOS\_SDK is no longer updated, so it is recommended to use** *[ESP8266 IDF AT](https://docs.espressif.com/projects/esp-at/en/release-v2.2.0.0_esp8266/AT_Binary_Lists/ESP8266_AT_binaries.html)  [Bin](https://docs.espressif.com/projects/esp-at/en/release-v2.2.0.0_esp8266/AT_Binary_Lists/ESP8266_AT_binaries.html)* **for new product designs. Refer to** *[ESP-AT User Guide](https://docs.espressif.com/projects/esp-at/en/release-v2.2.0.0_esp8266/)* **for documentation.** 

#### Release Notes

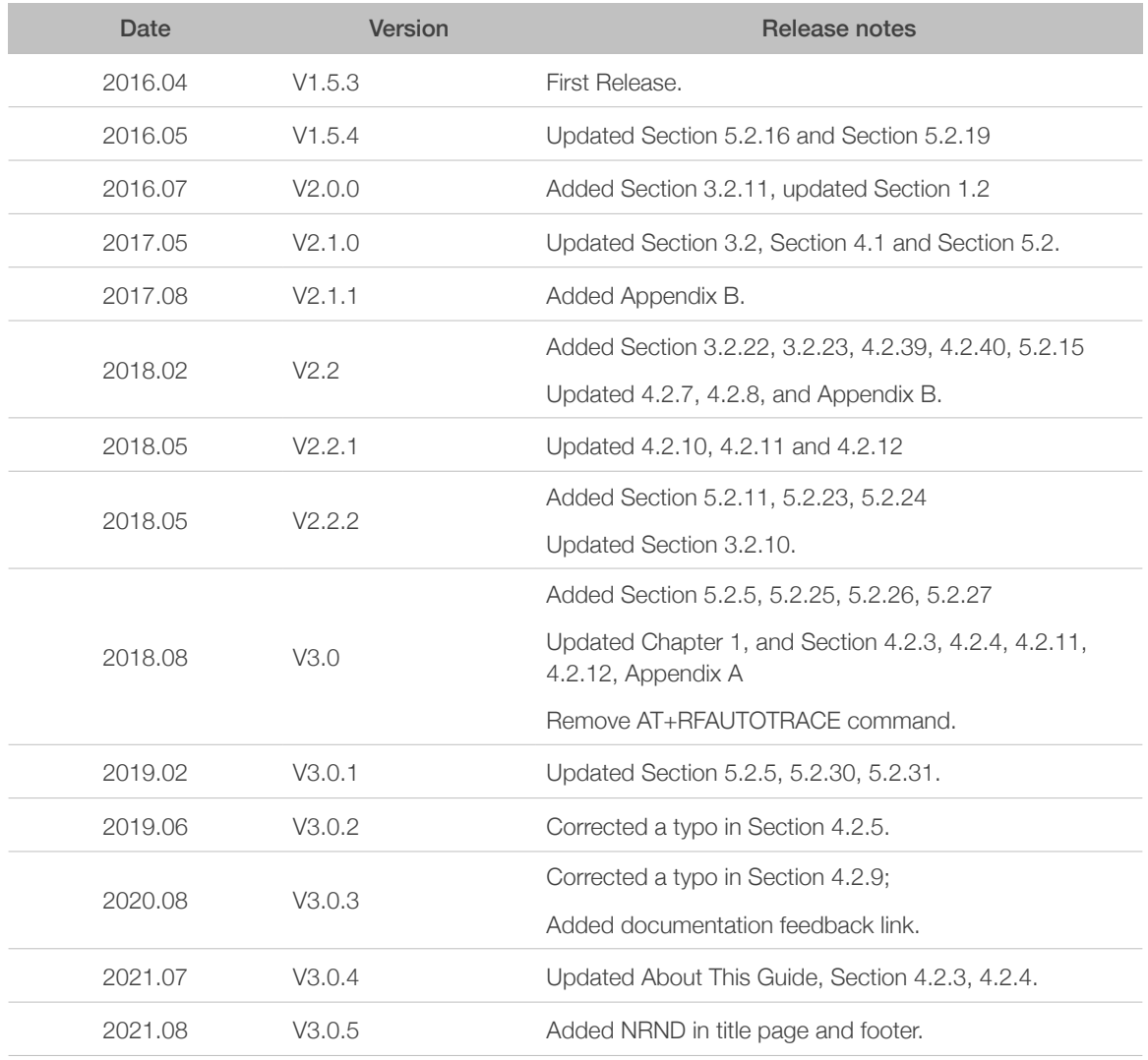

#### Documentation Change Notification

Espressif provides email notifications to keep customers updated on changes to technical documentation. Please subscribe *[here](http://espressif.com/en/subscribe)*.

#### **Certifications**

Please download the product certification(s) *[here](http://espressif.com/en/certificates)*.

# **Table of Contents**

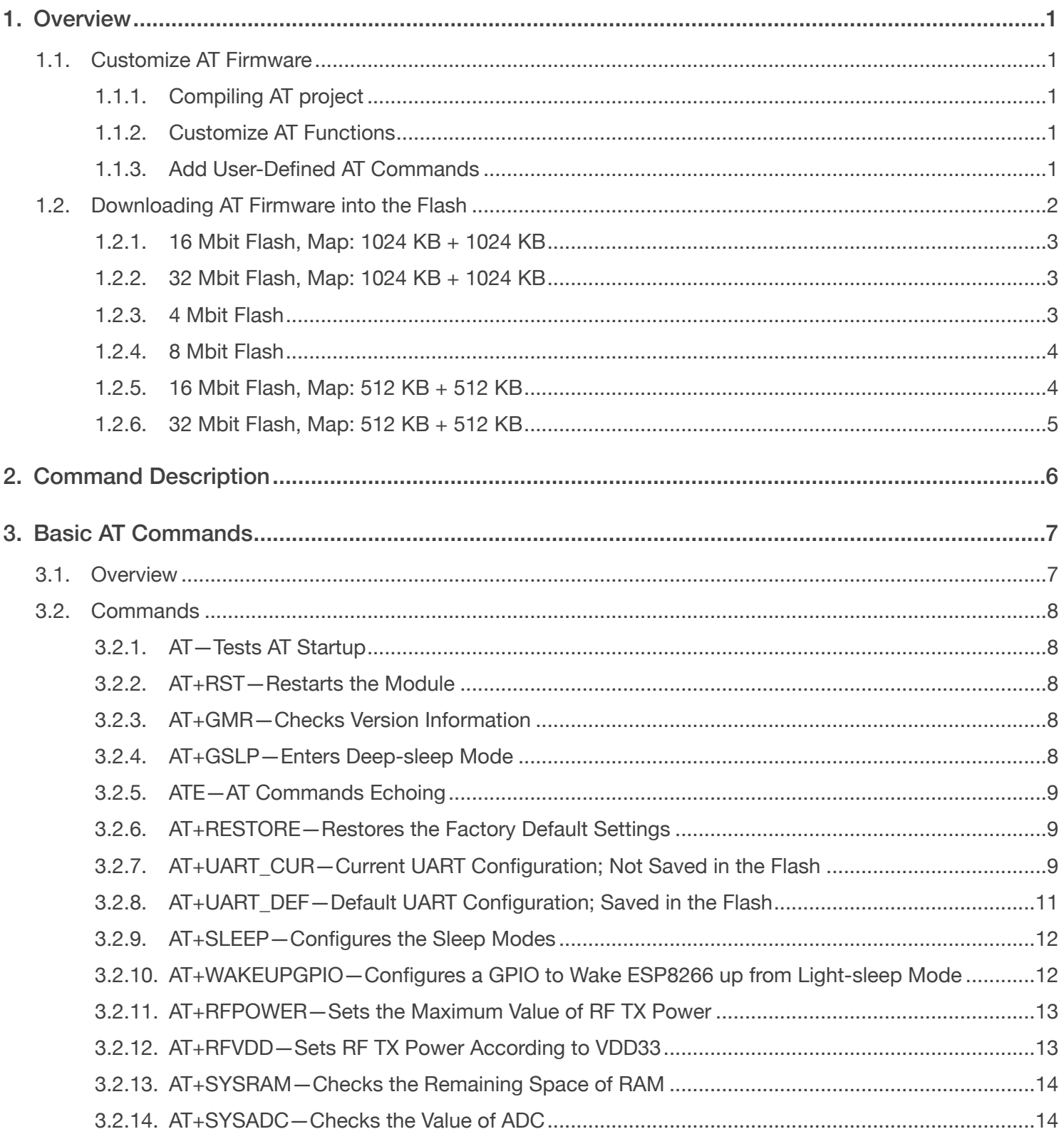

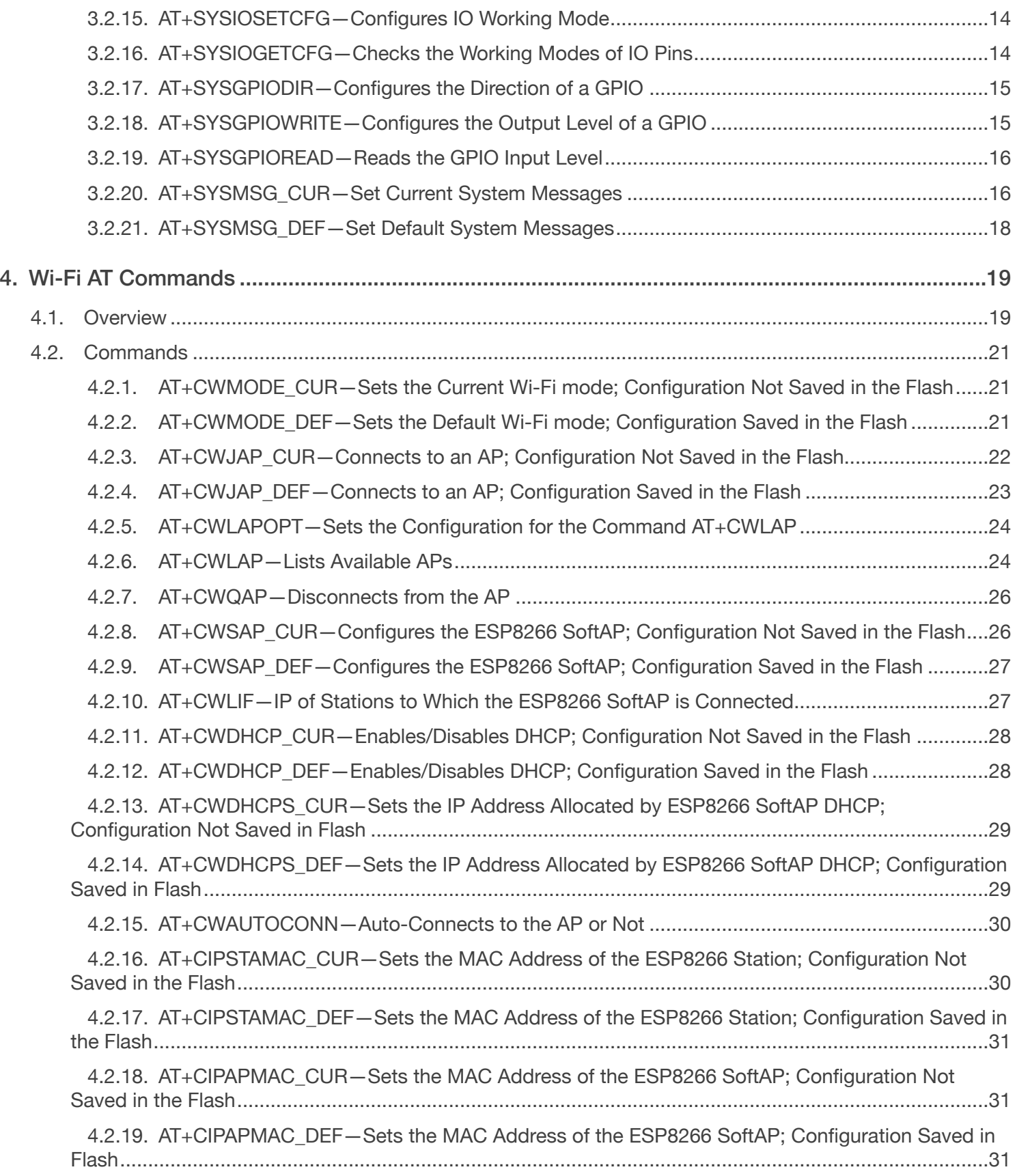

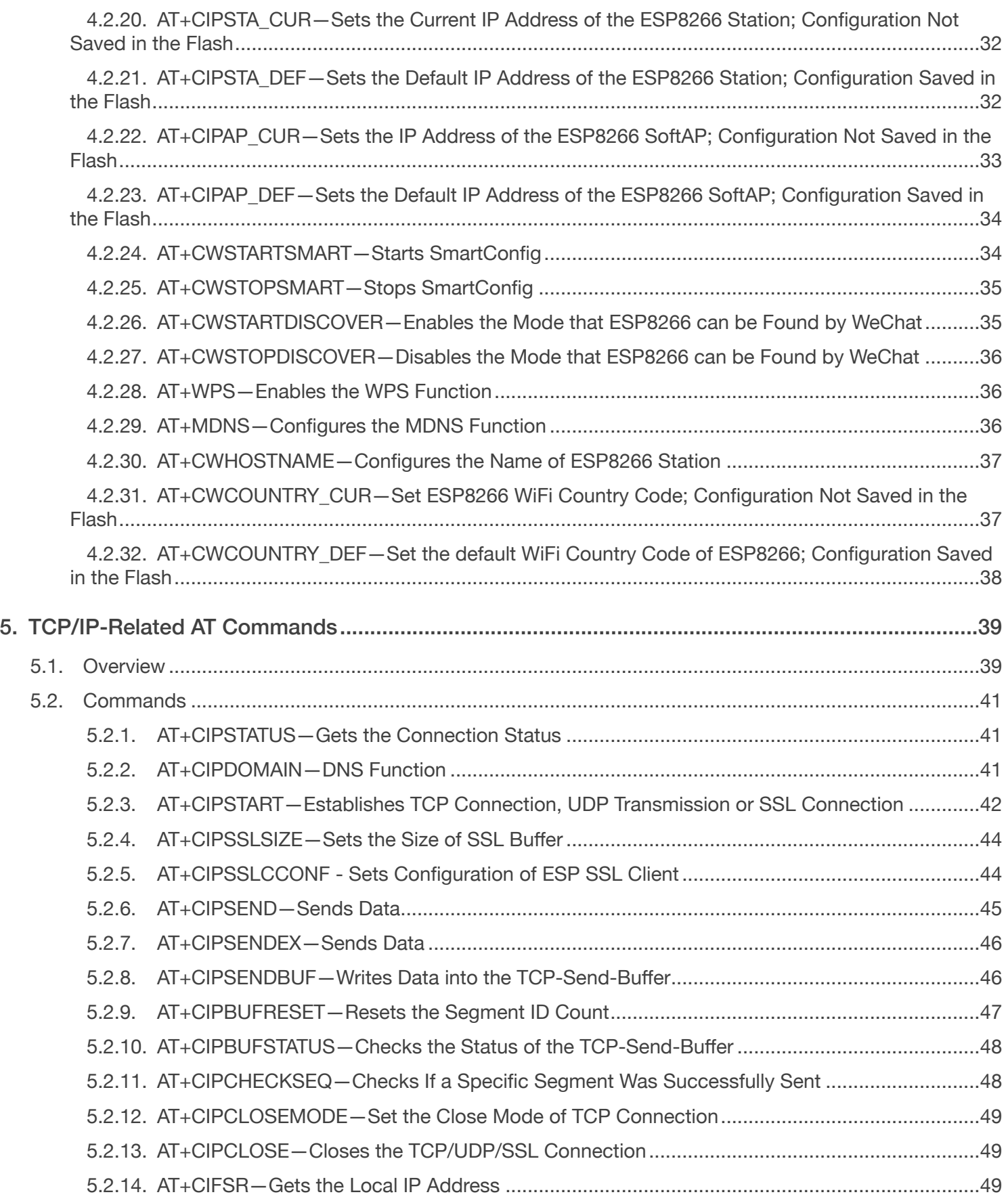

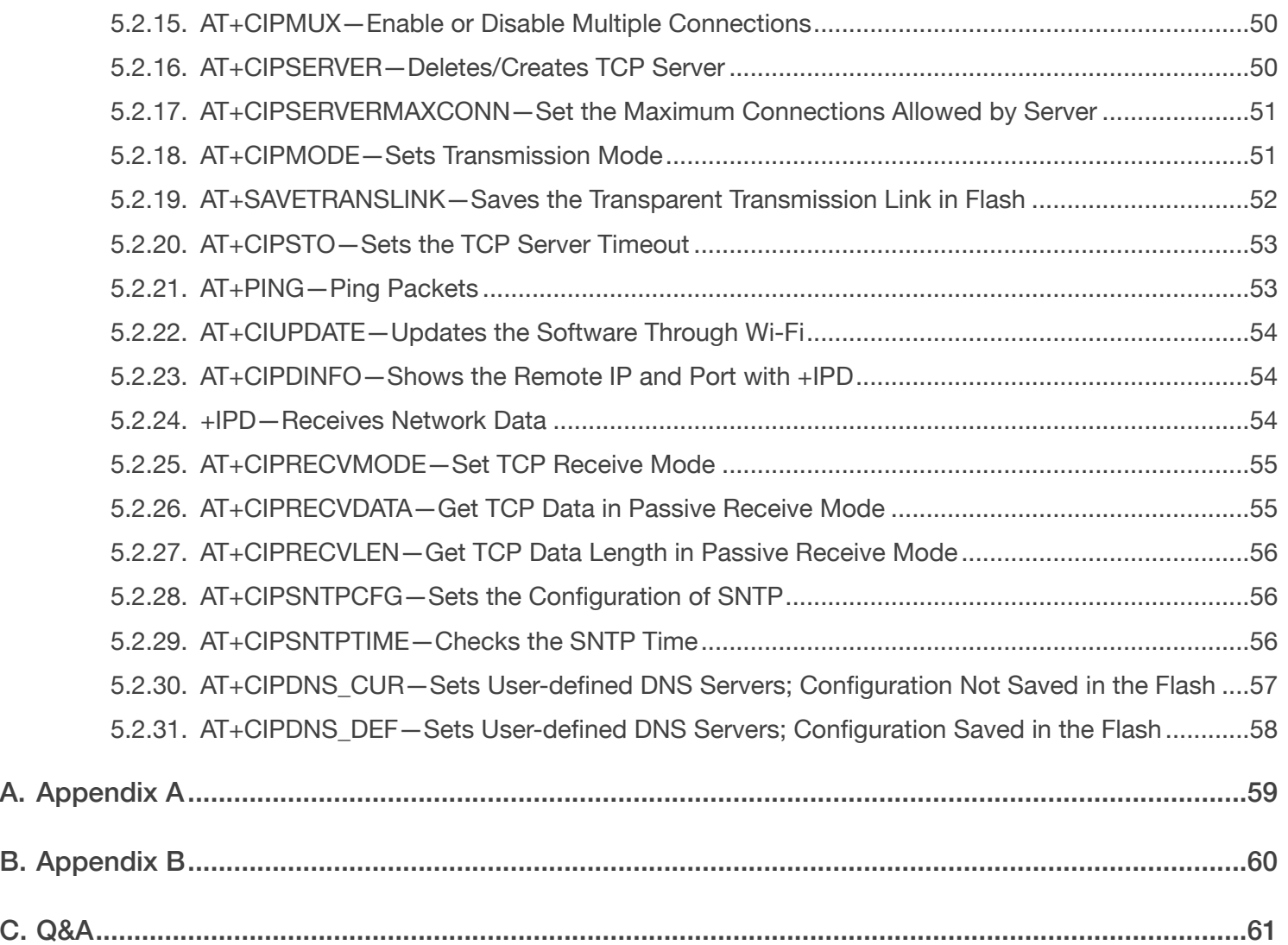

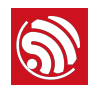

### <span id="page-6-0"></span>**Overview**

ESP8266 *[AT Firmware](https://www.espressif.com/en/support/download/at?keys=&field_type_tid%5B%5D=14)*, officially launched by Espressif, is available for download and can be used directly. Also, users may find *[AT Project](https://github.com/espressif/ESP8266_NONOS_SDK/tree/master/examples/at)* that Espressif specially created for users to customize AT firmware.

This document introduces how to customize AT firmware and download AT firmware into flash. It also provides detailed information about the AT instruction set.

#### ⚠ *Notes:*

- *• Please make sure that correct BIN (/ESP8266\_NONOS\_SDK/bin/at) is already in the ESP8266 module before using the AT commands listed in this document.*
- AT firmware uses priority levels 0 and 1 of system\_os\_task, so only one task of priority 2 is allowed to be set up by *the user application.*

#### <span id="page-6-1"></span>1.1. Customize AT Firmware

#### 1.1.1. Compiling AT project

<span id="page-6-2"></span>If users want to customize AT source code, or add customized AT commands, please copy the folder *[at](https://github.com/espressif/ESP8266_NONOS_SDK/tree/master/examples/at)* in examples to the root directory of the corresponding *[ESP8266\\_NONOS\\_SDK](https://github.com/espressif/ESP8266_NONOS_SDK)* , and then enter *ESP8266\_NONOS\_SDK/at* folder to develop and compile AT project. For details, please refer to *[ESP8266 Getting Started Guide](https://www.espressif.com/sites/default/files/documentation/2a-esp8266-sdk_getting_started_guide_en.pdf)*.

#### 1.1.2. Customize AT Functions

- <span id="page-6-3"></span>• **OTA**:
	- The official AT firmware launched by Espressif supports the command AT+CIUPDATE by default, which helps update AT firmware to the latest version from Espressif Cloud.
	- For the customized AT firmware, users have to implement this function by themselves to update the firmware from their own cloud. Please refer to the OTA example that Espressif introduced in *[at\\_upgrade.c](https://github.com/espressif/ESP8266_NONOS_SDK/blob/master/examples/at/user/at_upgrade.c)*.
- **SmartConfig**:
	- The official AT firmware launched by Espressif supports the commands AT+CWSTARTSMART and AT+CWSTOPSMART.
	- If users don't need SmartConfig, you can compile AT Project and disable CONFIG\_AT\_SMARTCONFIG\_COMMAND\_ENABLE in *[user\\_config.h](https://github.com/espressif/ESP8266_NONOS_SDK/blob/master/examples/at/include/user_config.h)* for smaller bin size and more memory.

#### 1.1.3. Add User-Defined AT Commands

<span id="page-6-4"></span>Please use only English letters when naming user-defined AT commands. The AT command name must NOT contain characters or numbers.

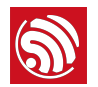

AT firmware is based on ESP8266\_NONOS\_SDK. Espressif Systems' AT commands are provided in **libat.a**, which is included in the AT BIN firmware. Examples of customized, user-defined AT commands are provided in *ESP8266\_NONOS\_SDK/example/at*.

Examples of implementing user-defined AT commands are provided in */ESP8266\_NONOS\_SDK/ examples/at/user/user\_main.c*. The structure, at\_funcationType, is used to define four types of a command, for details of which please refer to the following table.

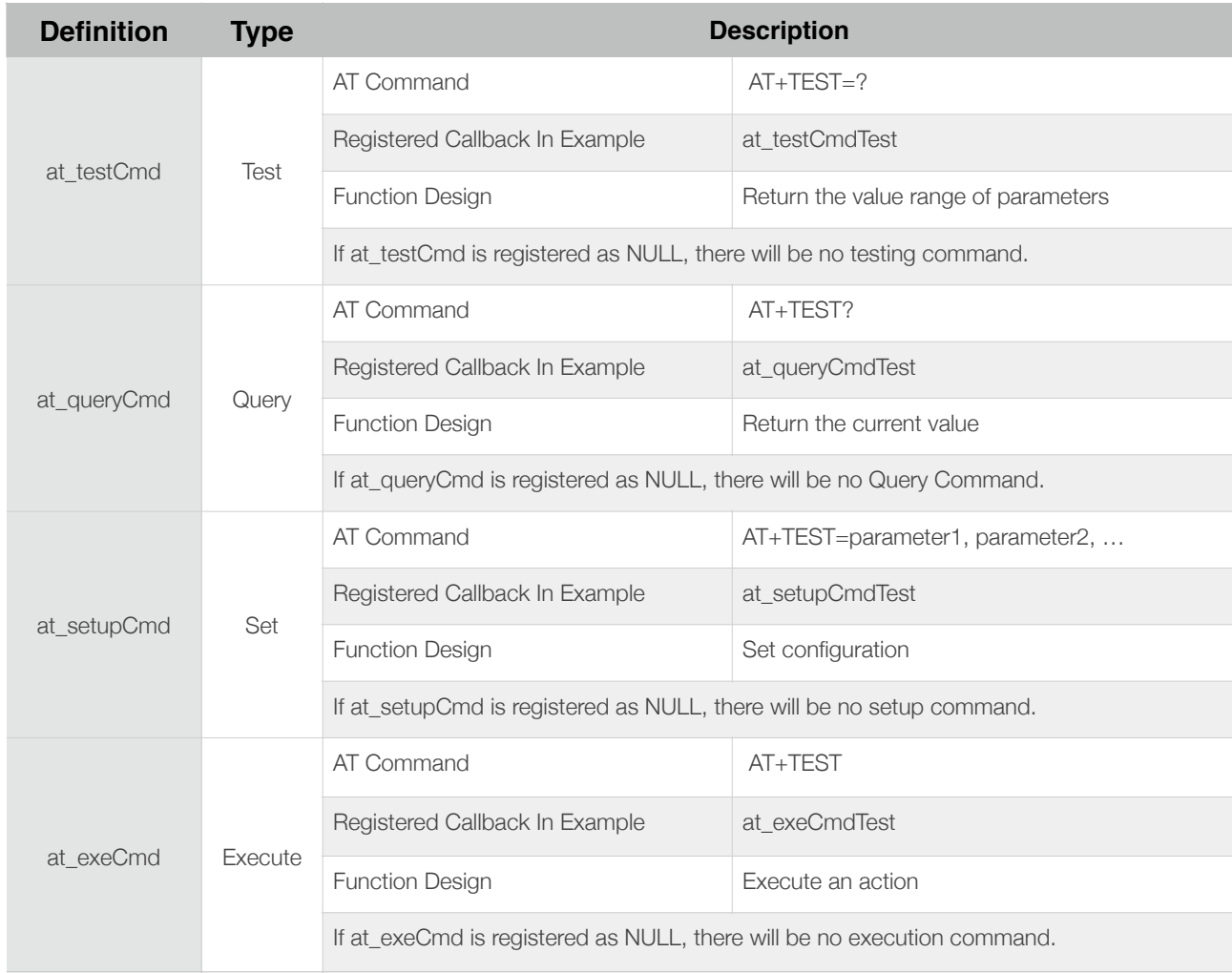

#### 1.2. Downloading AT Firmware into the Flash

<span id="page-7-0"></span>Please refer to **ESP8266\_NONOS\_SDK/bin/at/readme.txt** for instructions on how to download AT firmware into flash. Please use Espressif's official Flash Download Tools to download the firmware. Make sure you select the corresponding flash size.

Espressif's official Flash Download Tools: *[http://espressif.com/en/support/download/other-tools?keys=&field\\_type\\_tid%5B%5D=14](http://espressif.com/en/support/download/other-tools?keys=&field_type_tid%5B%5D=14)*.

Since ESP8266\_NONOS\_SDK\_V3.0.0, AT\_V1.7, limited by the size of the AT bin files, only 1024 KB +1024 KB flash map is supported by default.

#### 1.2.1. 16 Mbit Flash, Map: 1024 KB + 1024 KB

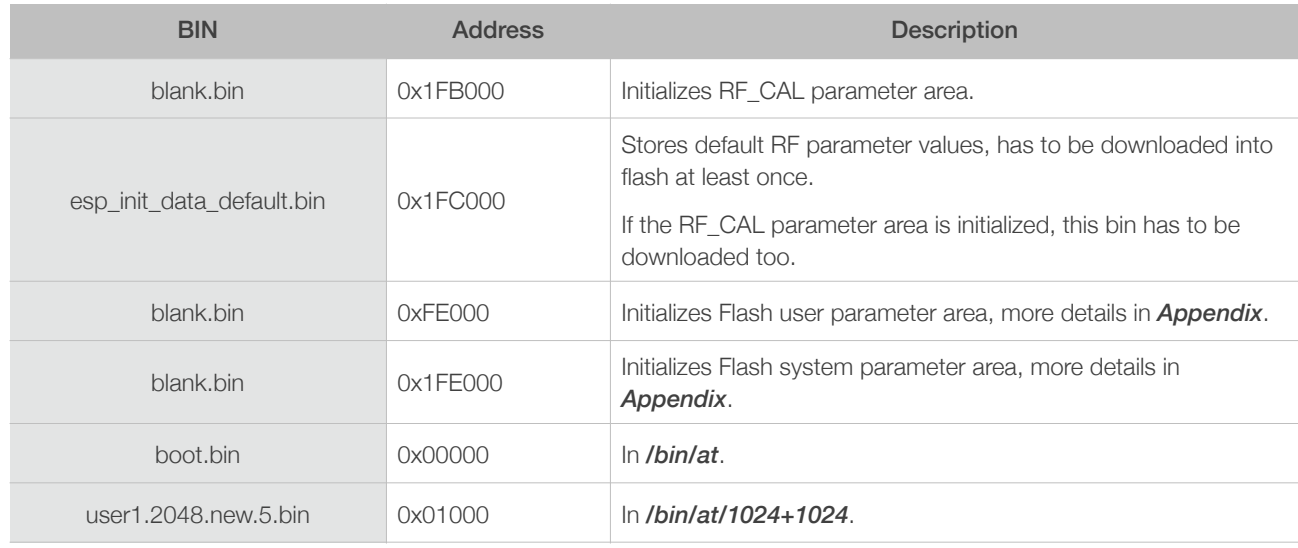

<span id="page-8-0"></span>Use Espressif Flash download tool and select flash size: 16 Mbit-C1.

#### 1.2.2. 32 Mbit Flash, Map: 1024 KB + 1024 KB

<span id="page-8-1"></span>Use Espressif Flash download tool and select flash size: 32 Mbit-C1.

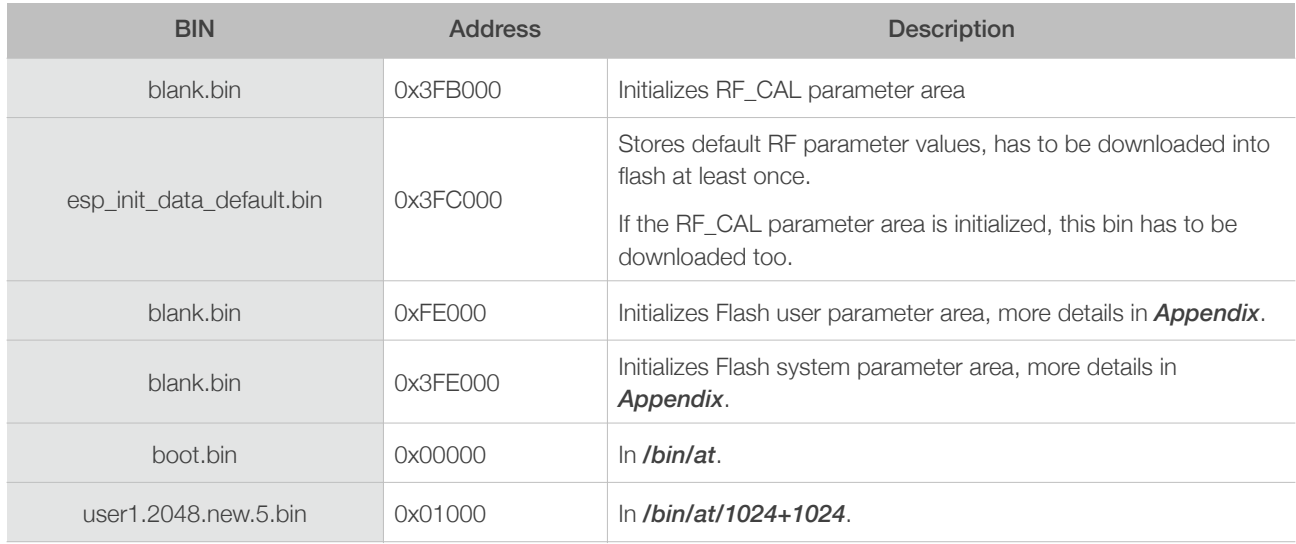

#### 1.2.3. 4 Mbit Flash

<span id="page-8-2"></span>With the release of ESP8266\_NONOS\_SDK\_V2.0.0, AT\_V1.3, AT firmware can use 4-Mbit flash but does not supports FOTA (upgrade AT firmware through Wi-Fi) function.

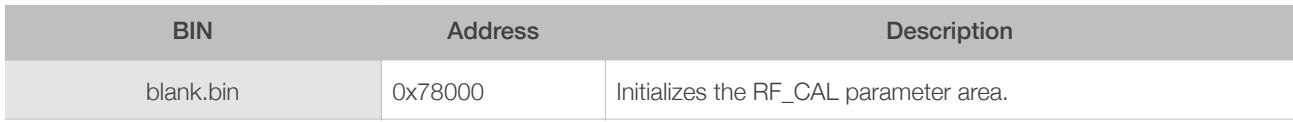

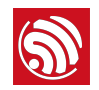

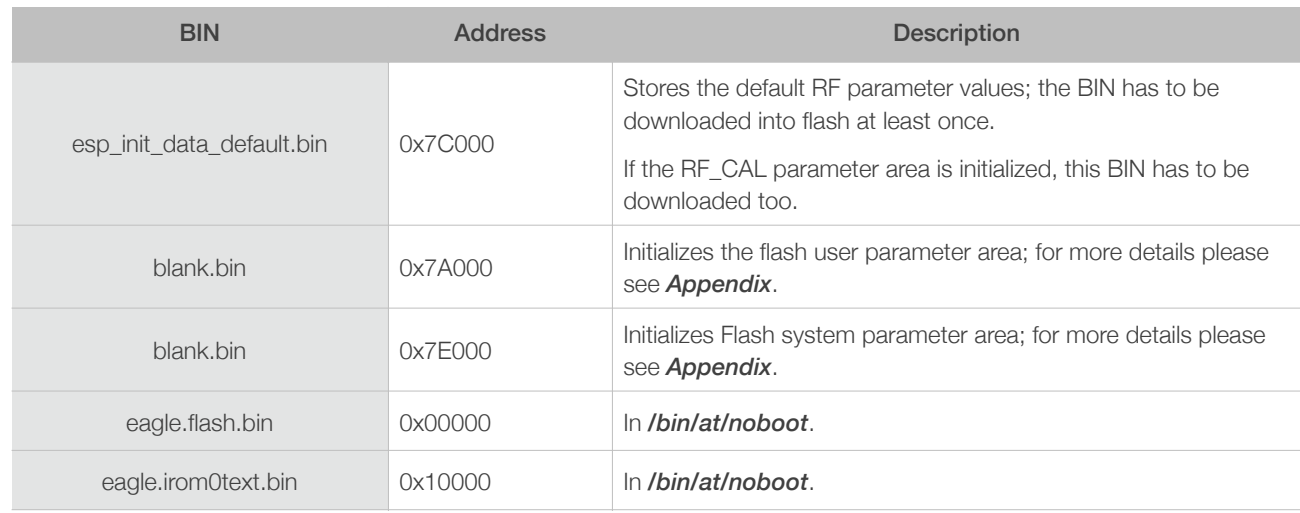

#### 1.2.4. 8 Mbit Flash

<span id="page-9-0"></span>If the flash size is 8 Mbit or larger, users can use boot mode which supports AT firmware upgrade feature through Wi-Fi by command AT+CIUPDATE. Use Espressif Flash download tool and select flash size: 8 Mbit.

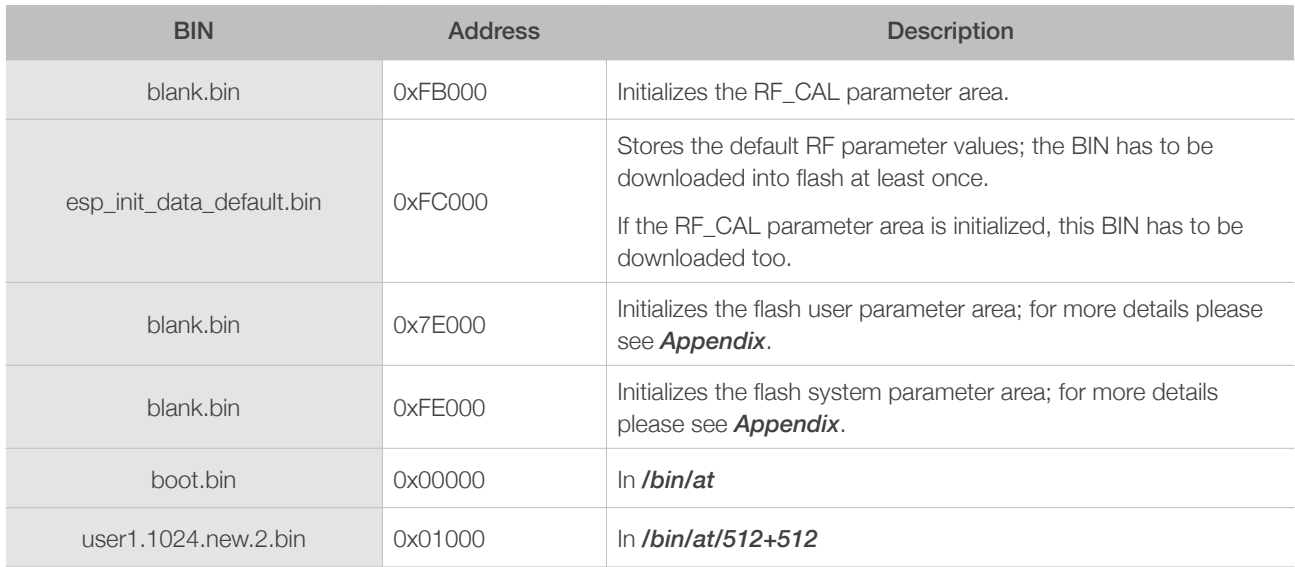

#### 1.2.5. 16 Mbit Flash, Map: 512 KB + 512 KB

<span id="page-9-1"></span>Use Espressif Flash download tool and select flash size: 16 Mbit.

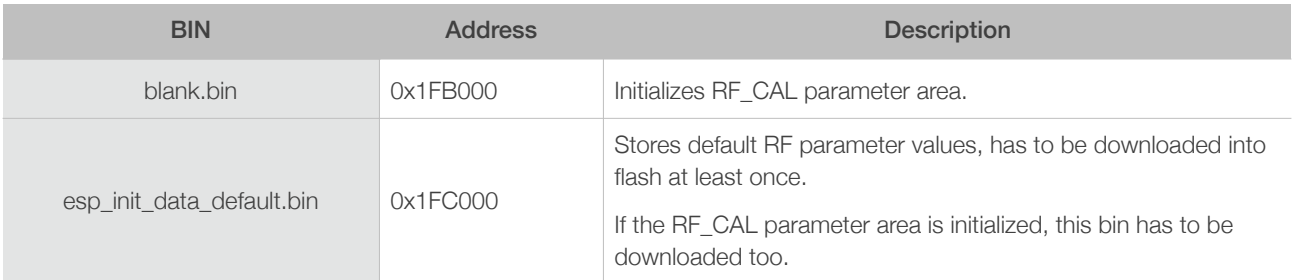

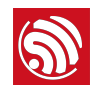

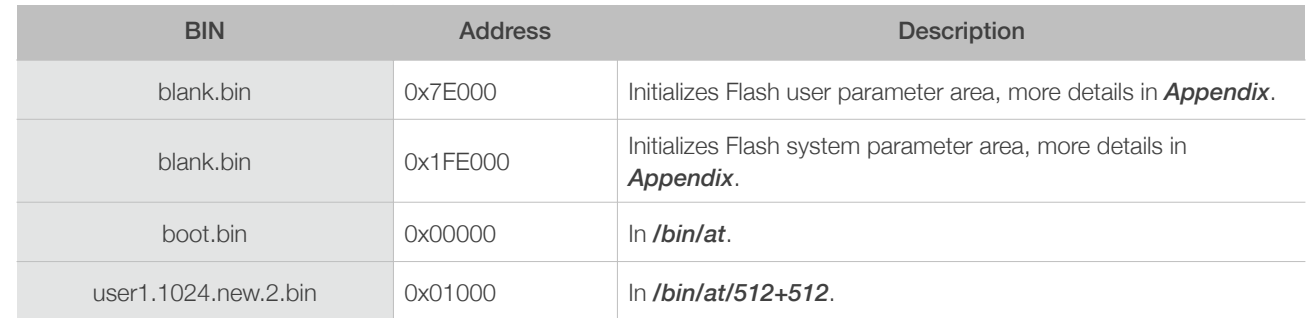

#### 1.2.6. 32 Mbit Flash, Map: 512 KB + 512 KB

<span id="page-10-0"></span>Use Espressif Flash download tool and select flash size: 32 Mbit.

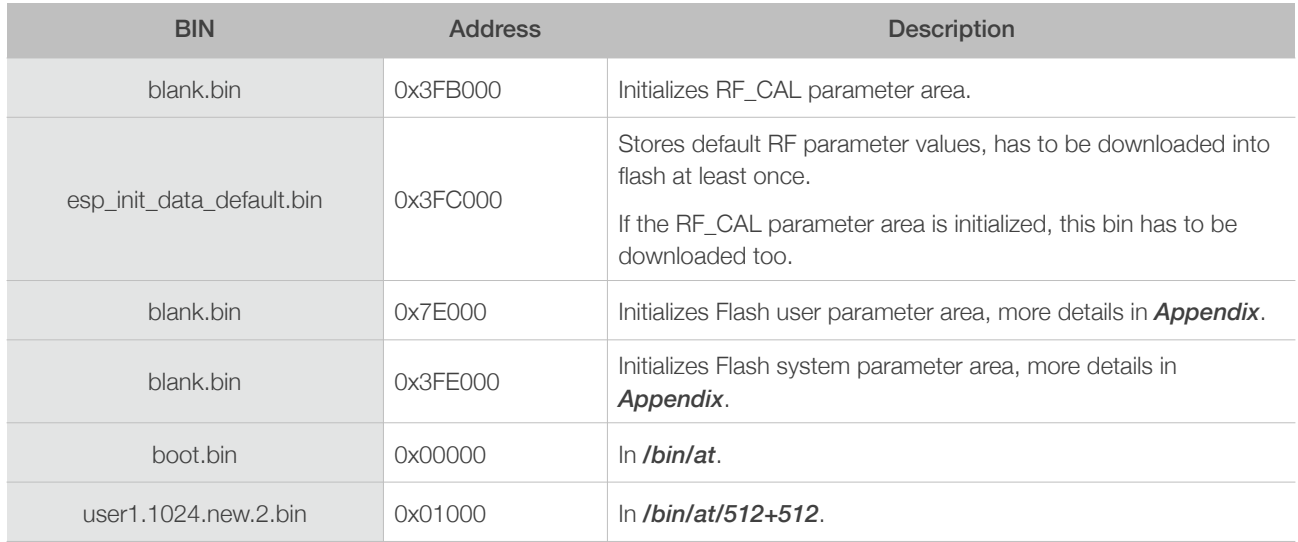

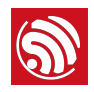

# **SP**<br>2. Command Description

<span id="page-11-0"></span>Each command set contains four types of AT commands.

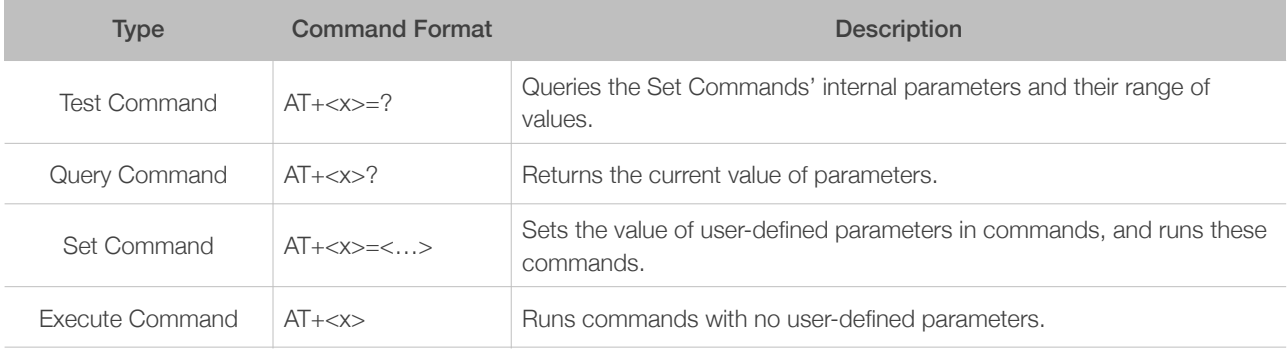

#### ⚠ *Notice:*

- *• Not all AT commands support all four variations mentioned above.*
- *• Square brackets [ ] designate the default value; it is either not required or may not appear.*
- *• String values need to be included in double quotation marks, for example:*  AT+CWSAP="ESP756290","21030826",1,4*.*
- *• The default baud rate is 115200.*
- *• AT commands have to be capitalized, and must end with a new line (CR LF).*

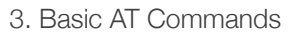

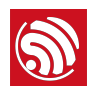

# 3. Basic AT Commands

#### 3.1. Overview

<span id="page-12-1"></span><span id="page-12-0"></span>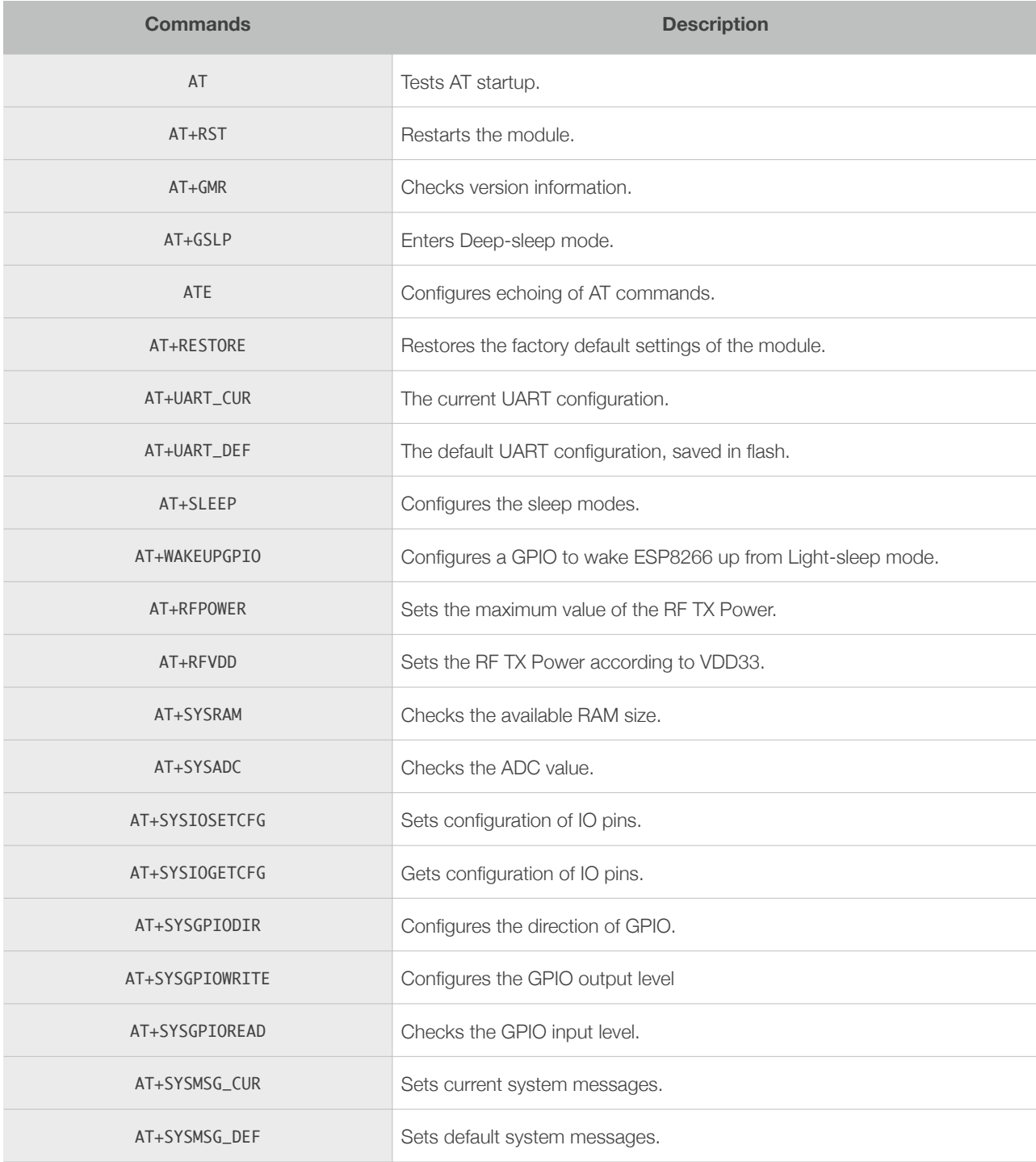

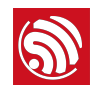

#### <span id="page-13-0"></span>3.2. Commands

#### 3.2.1. AT—Tests AT Startup

<span id="page-13-1"></span>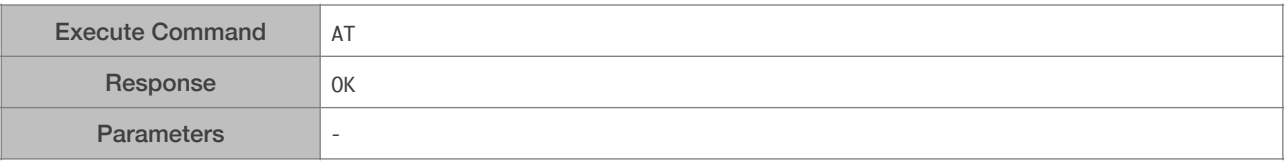

#### 3.2.2. AT+RST—Restarts the Module

<span id="page-13-2"></span>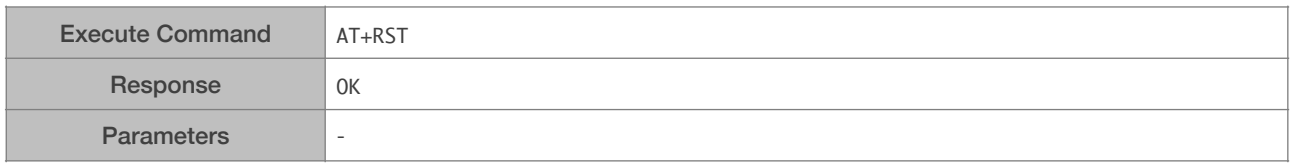

#### 3.2.3. AT+GMR—Checks Version Information

<span id="page-13-3"></span>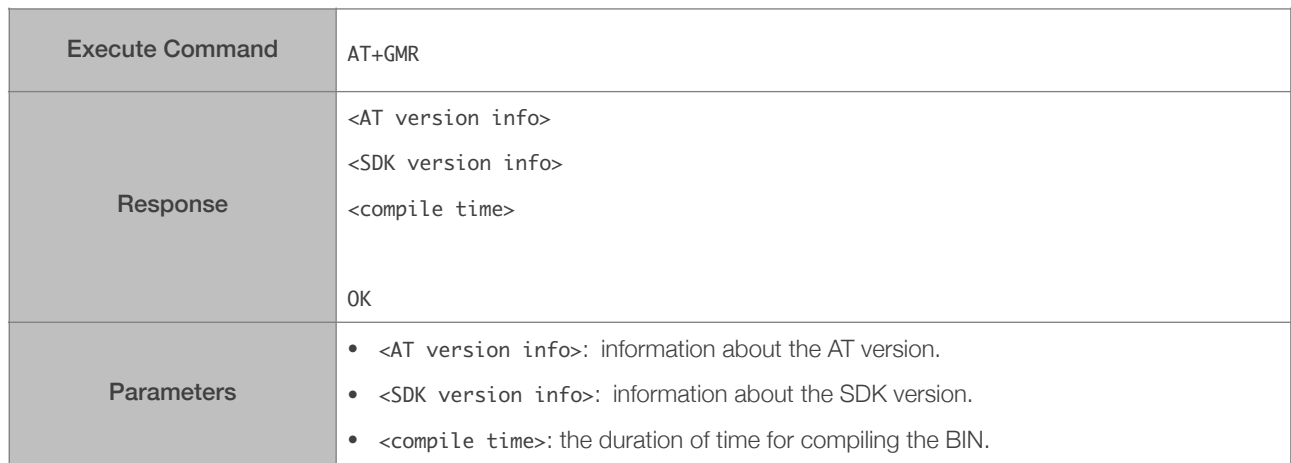

#### 3.2.4. AT+GSLP—Enters Deep-sleep Mode

<span id="page-13-4"></span>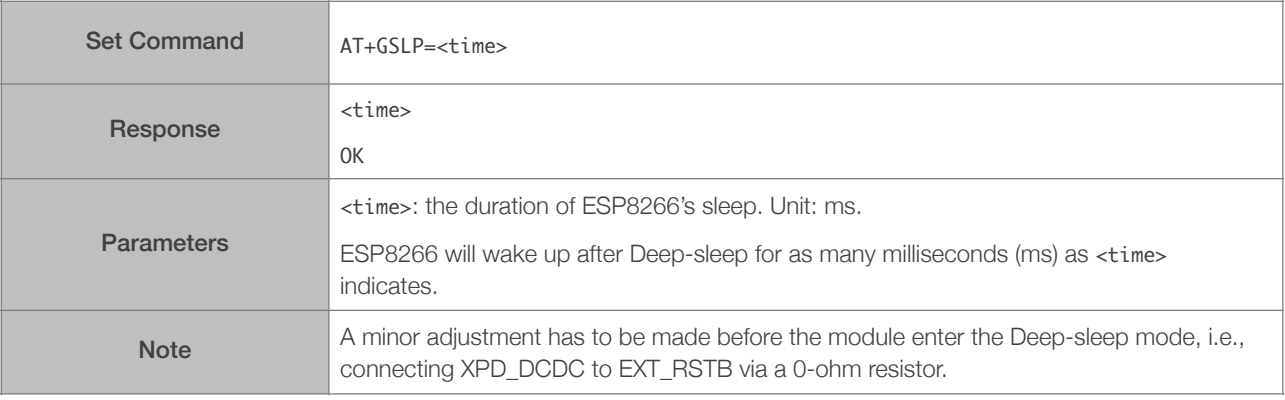

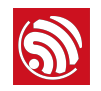

#### 3.2.5. ATE—AT Commands Echoing

<span id="page-14-0"></span>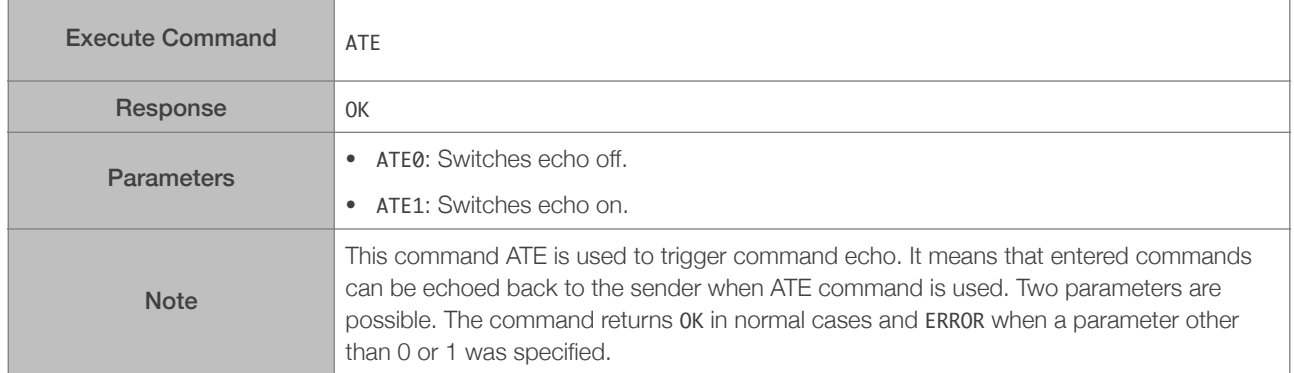

#### 3.2.6. AT+RESTORE—Restores the Factory Default Settings

<span id="page-14-1"></span>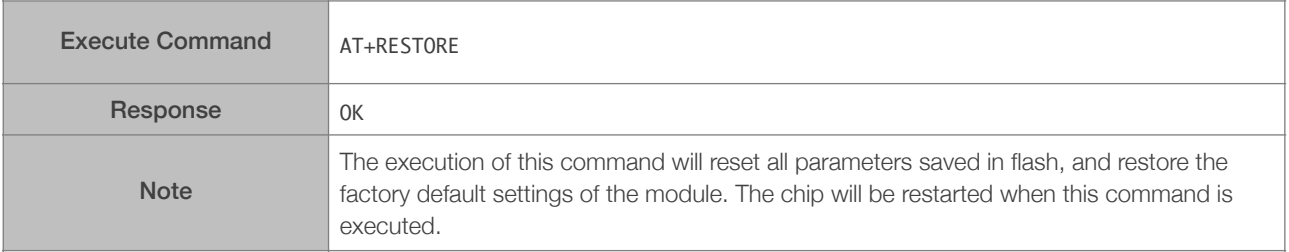

#### 3.2.7. AT+UART\_CUR—Current UART Configuration; Not Saved in the Flash

<span id="page-14-2"></span>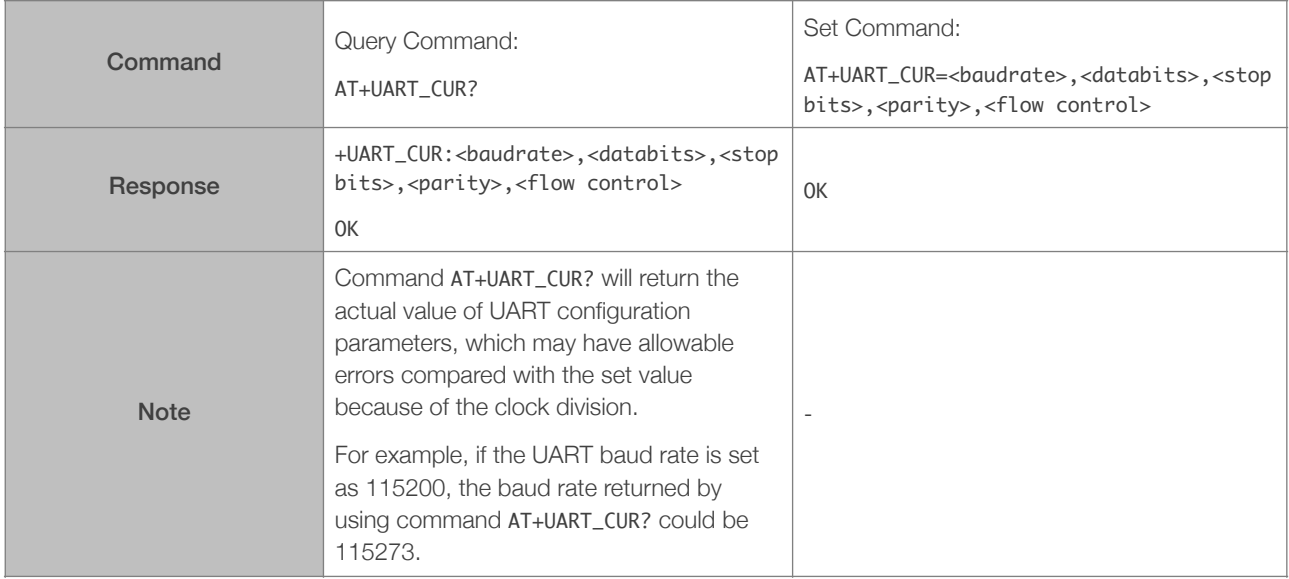

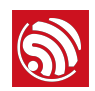

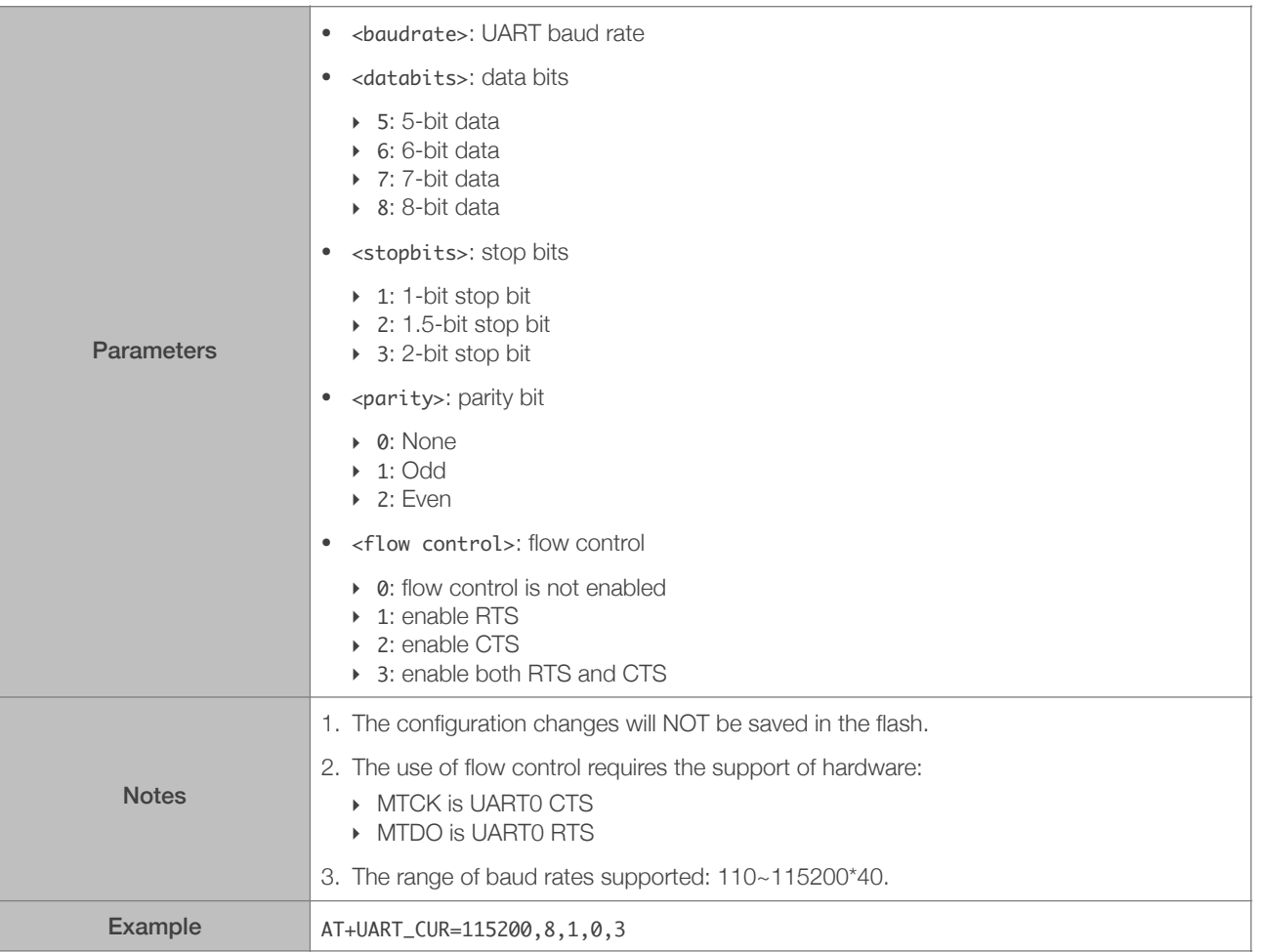

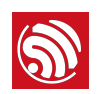

#### 3.2.8. AT+UART\_DEF—Default UART Configuration; Saved in the Flash

<span id="page-16-0"></span>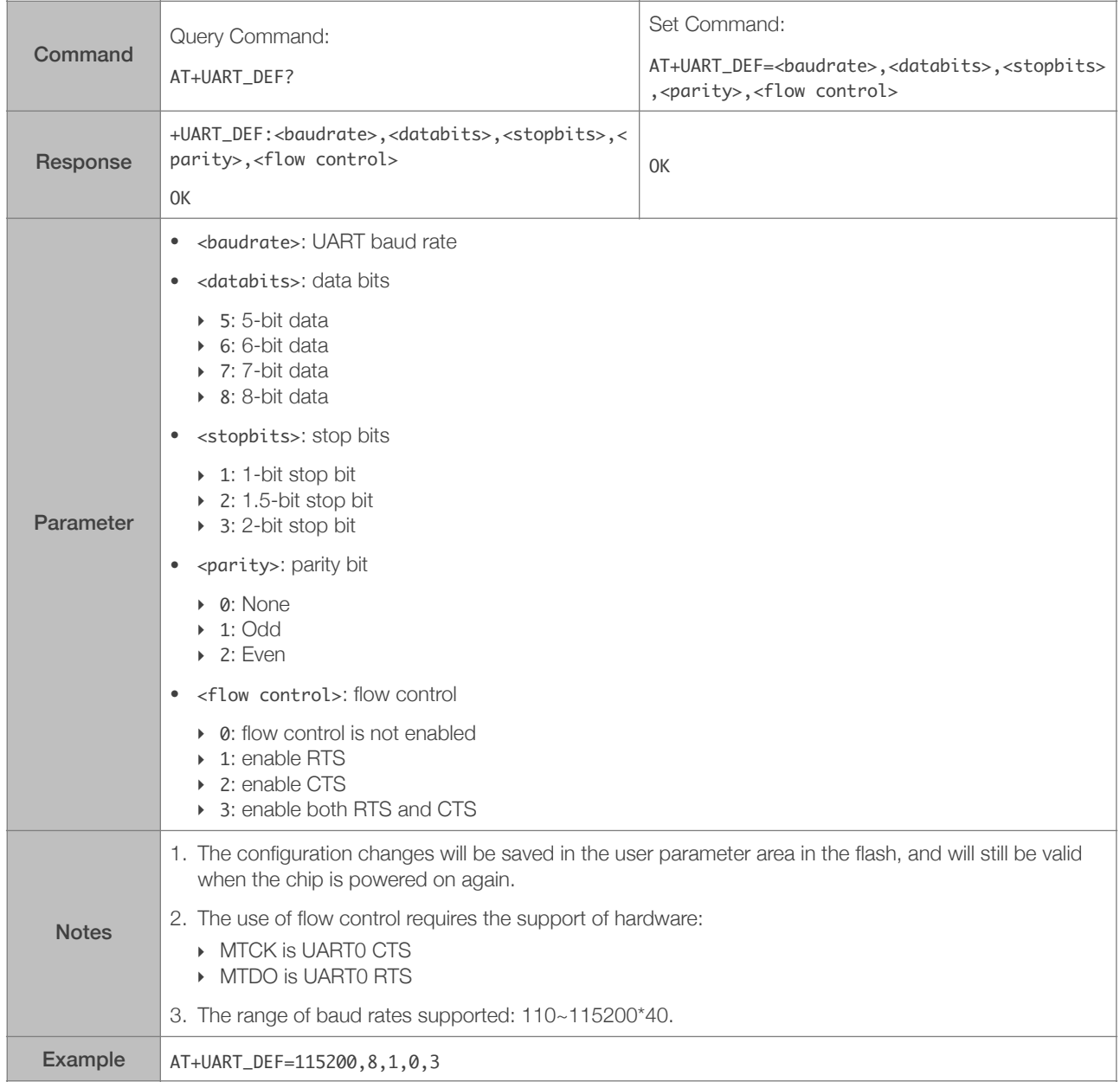

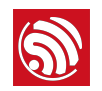

#### 3.2.9. AT+SLEEP—Configures the Sleep Modes

<span id="page-17-0"></span>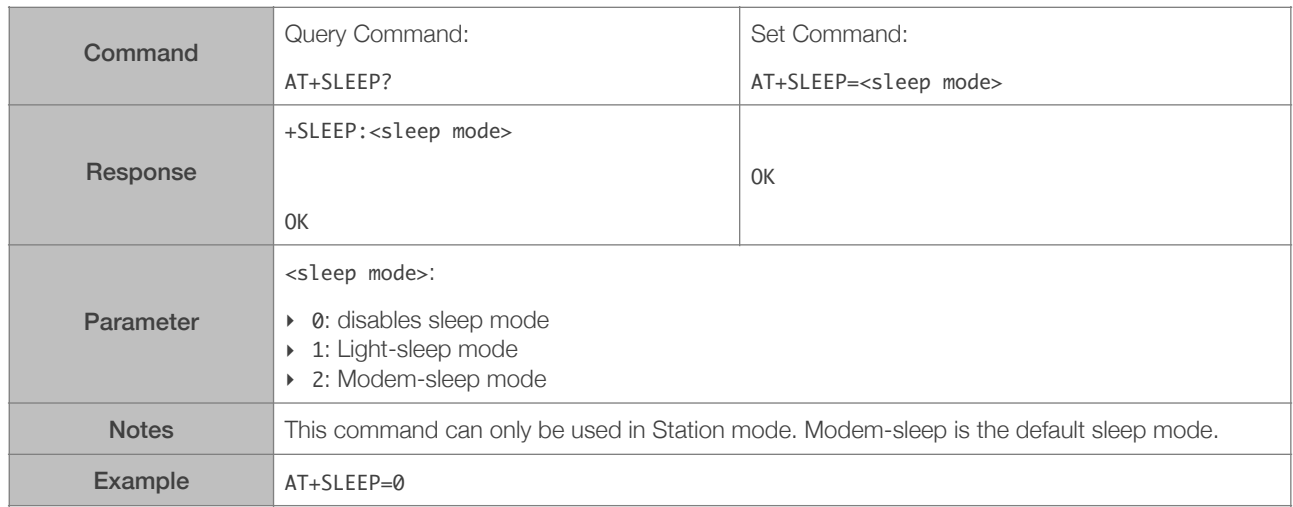

#### 3.2.10. AT+WAKEUPGPIO—Configures a GPIO to Wake ESP8266 up from Light-sleep Mode

<span id="page-17-1"></span>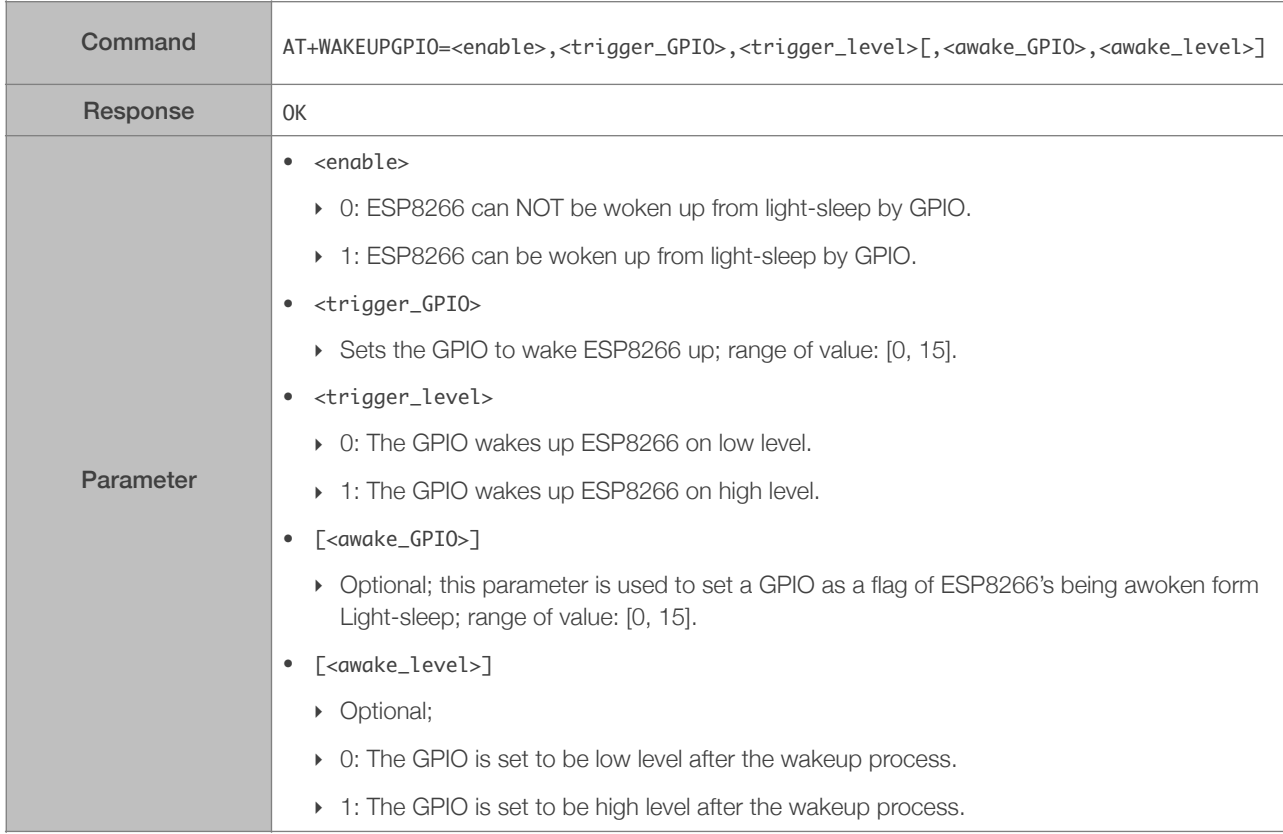

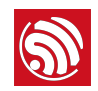

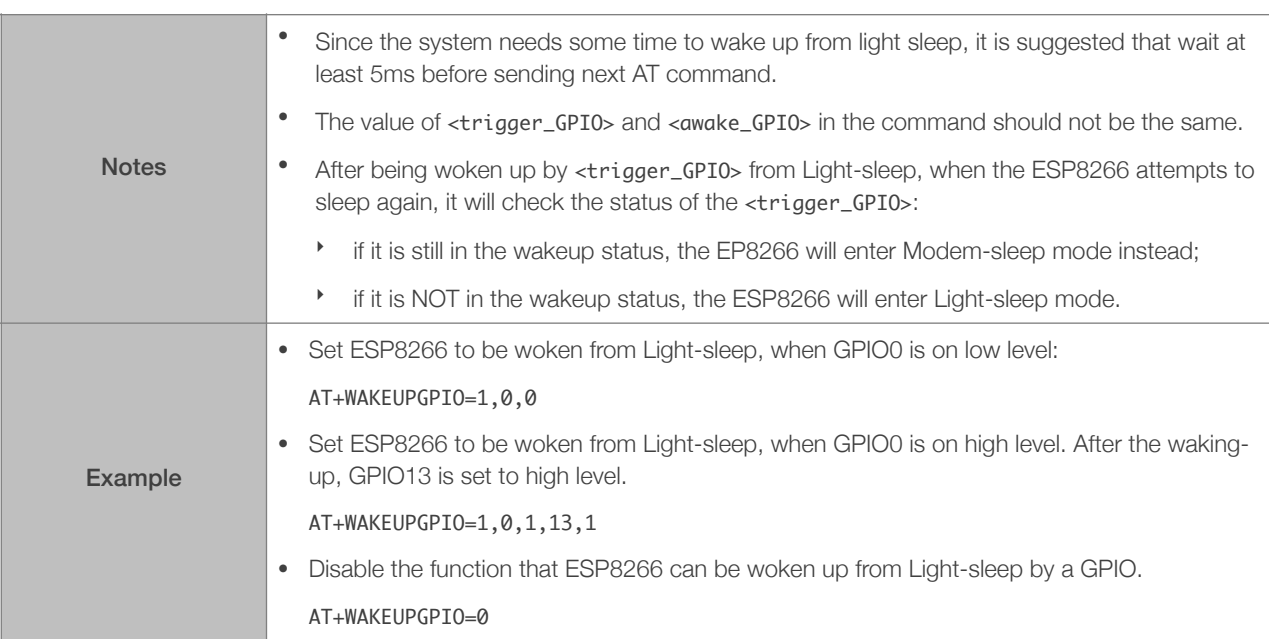

#### 3.2.11. AT+RFPOWER—Sets the Maximum Value of RF TX Power

<span id="page-18-0"></span>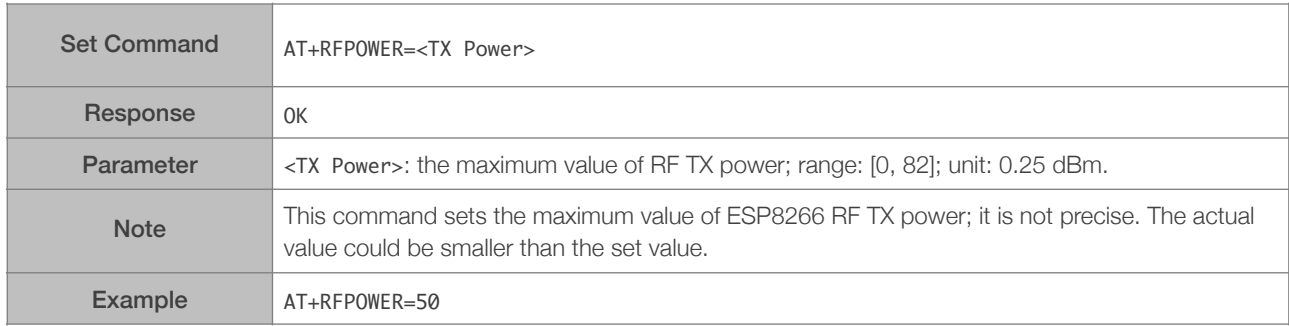

#### 3.2.12. AT+RFVDD—Sets RF TX Power According to VDD33

<span id="page-18-1"></span>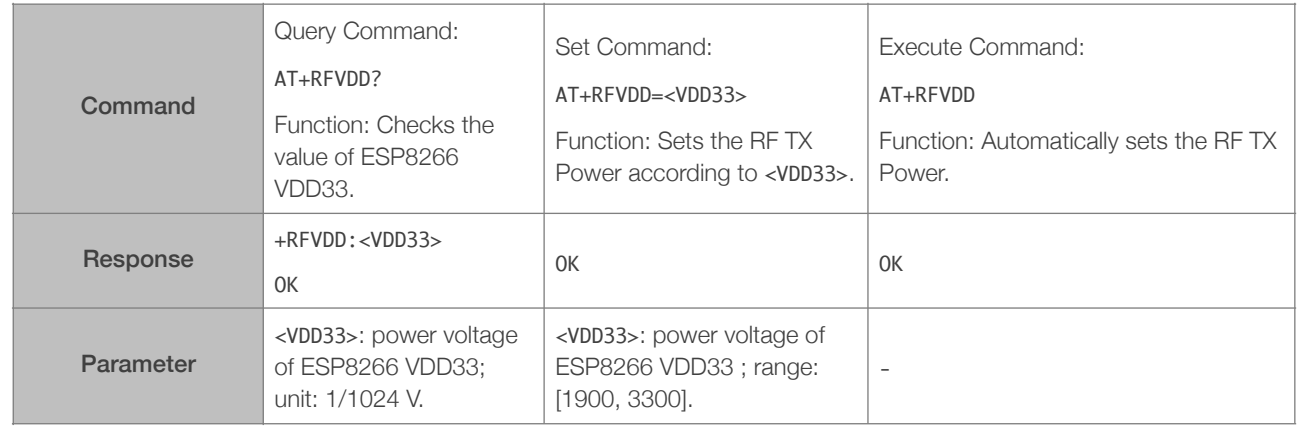

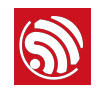

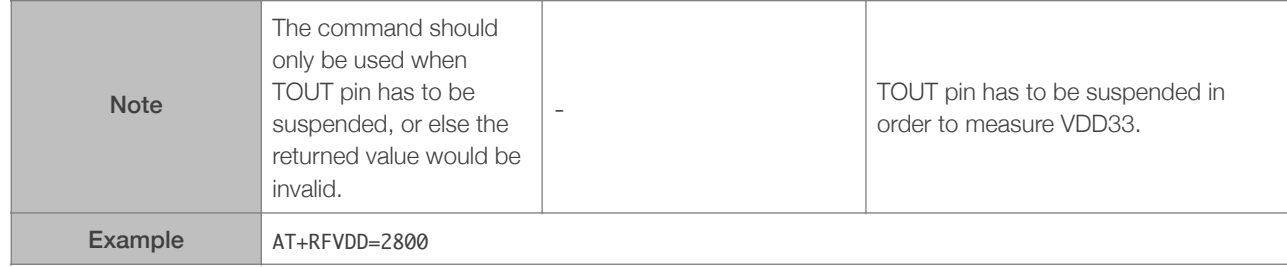

#### 3.2.13. AT+SYSRAM—Checks the Remaining Space of RAM

<span id="page-19-0"></span>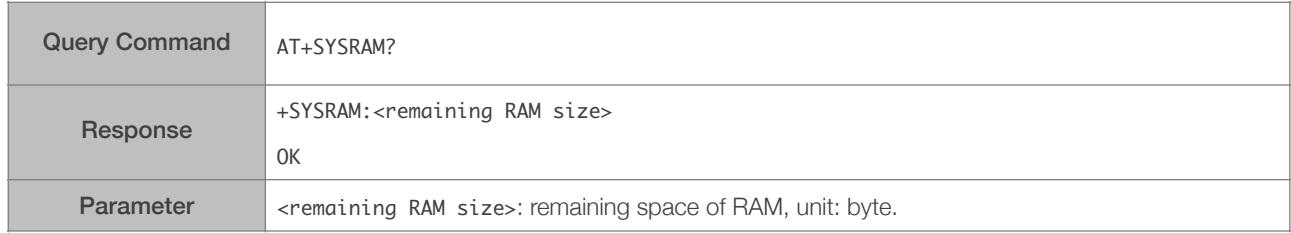

#### 3.2.14. AT+SYSADC—Checks the Value of ADC

<span id="page-19-1"></span>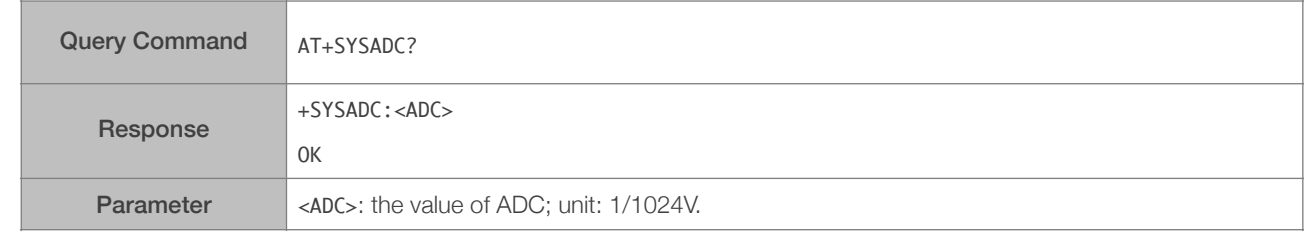

#### 3.2.15. AT+SYSIOSETCFG—Configures IO Working Mode

<span id="page-19-2"></span>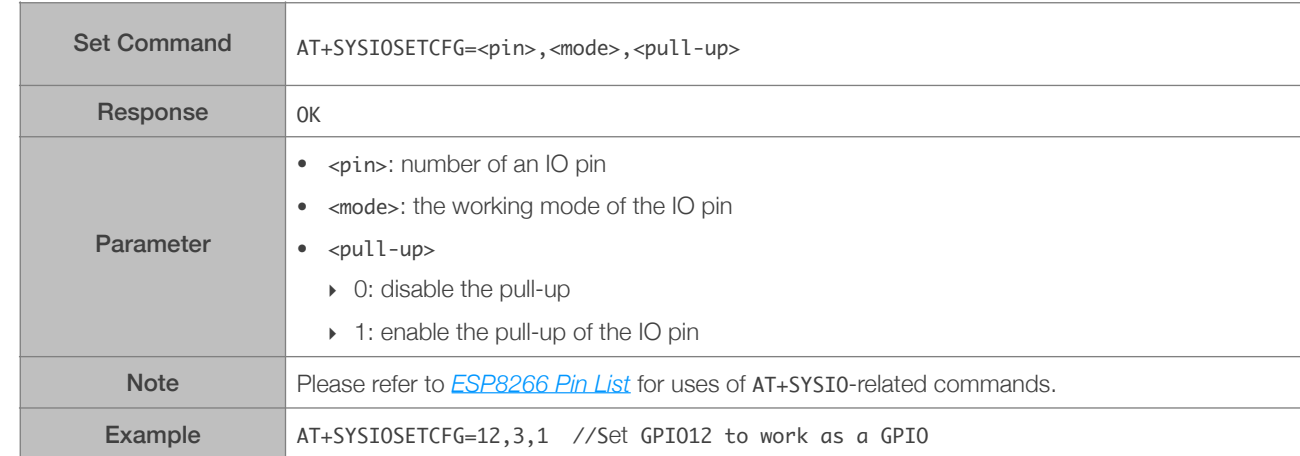

#### <span id="page-19-3"></span>3.2.16. AT+SYSIOGETCFG—Checks the Working Modes of IO Pins

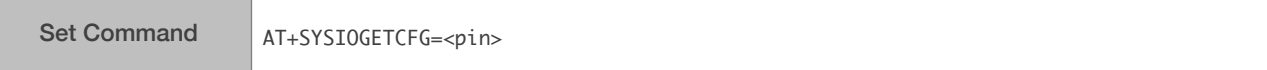

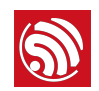

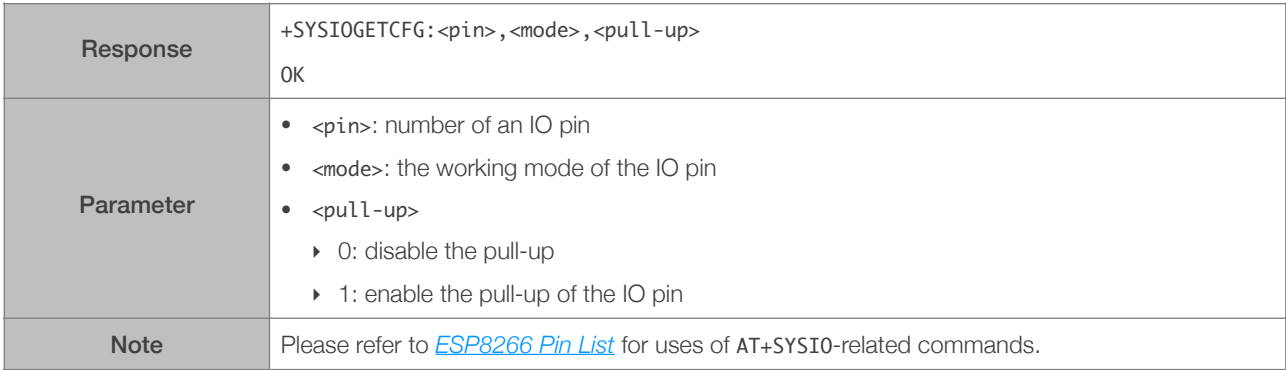

#### 3.2.17. AT+SYSGPIODIR—Configures the Direction of a GPIO

<span id="page-20-0"></span>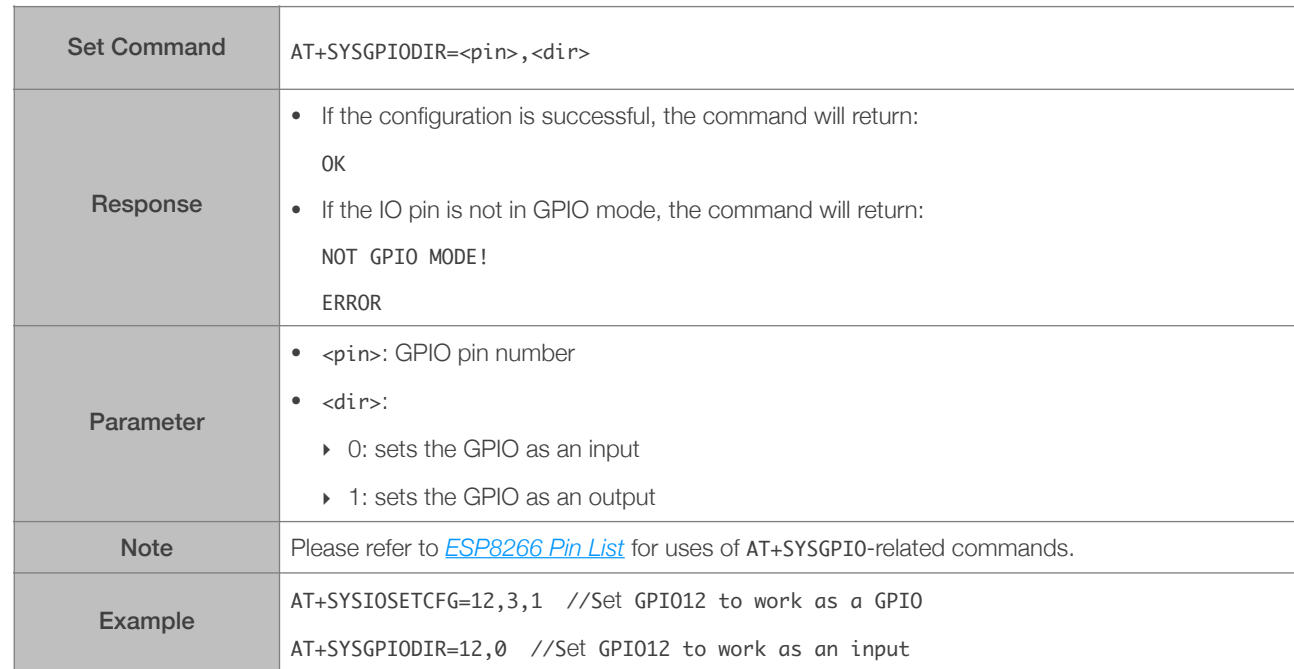

#### 3.2.18. AT+SYSGPIOWRITE—Configures the Output Level of a GPIO

<span id="page-20-1"></span>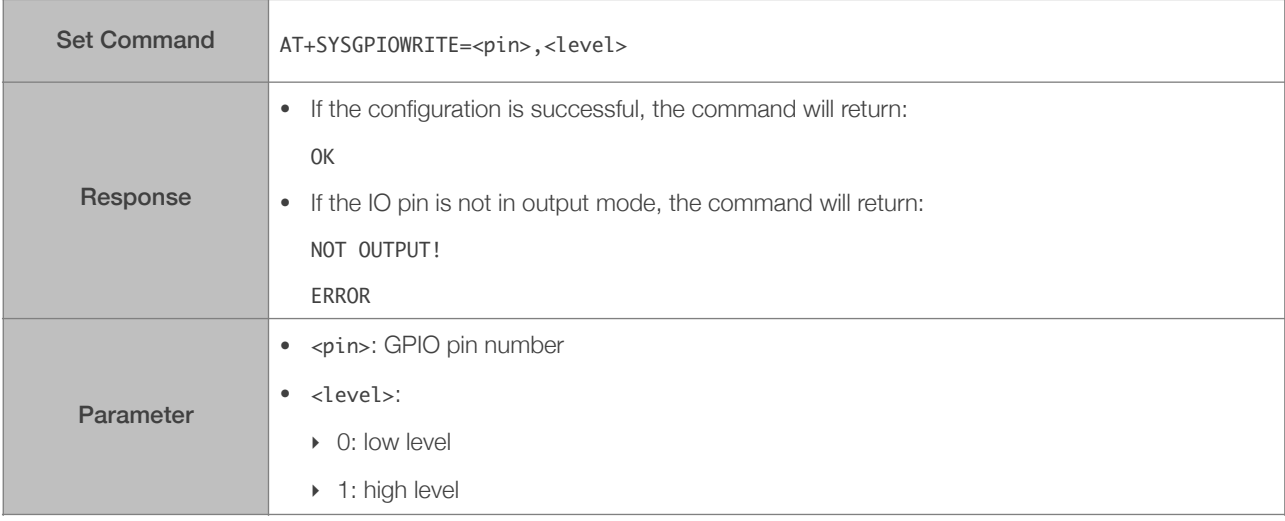

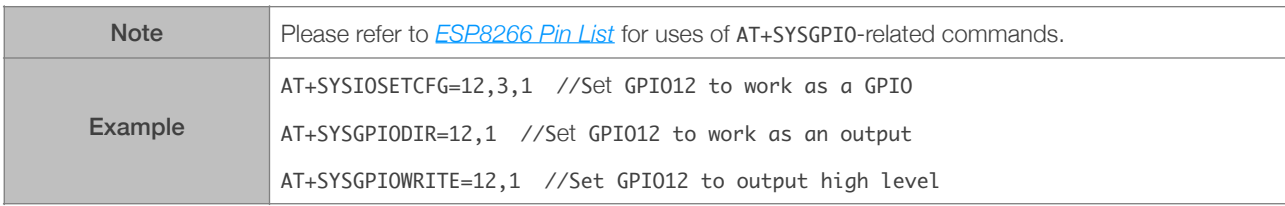

#### 3.2.19. AT+SYSGPIOREAD—Reads the GPIO Input Level

<span id="page-21-0"></span>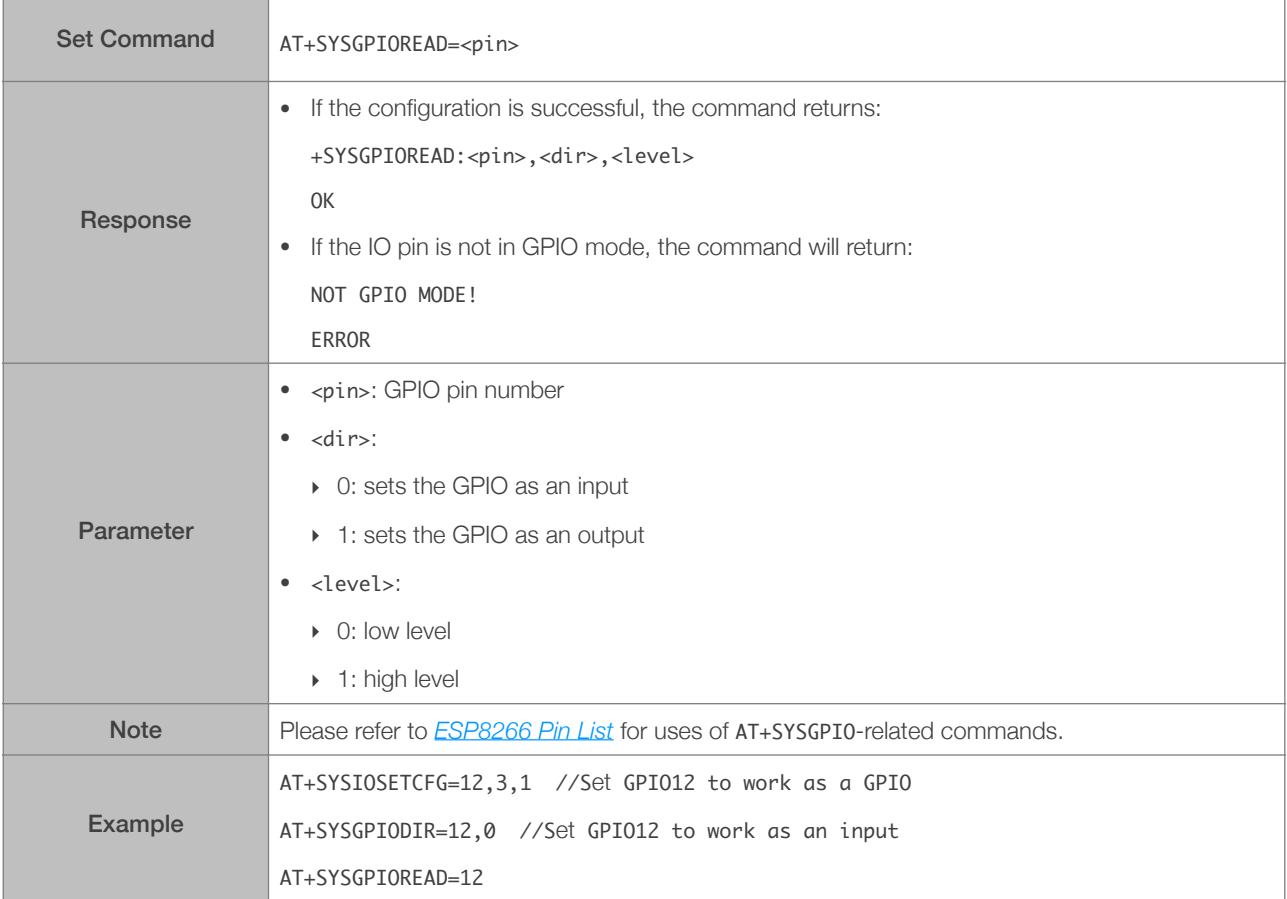

#### 3.2.20. AT+SYSMSG\_CUR—Set Current System Messages

<span id="page-21-1"></span>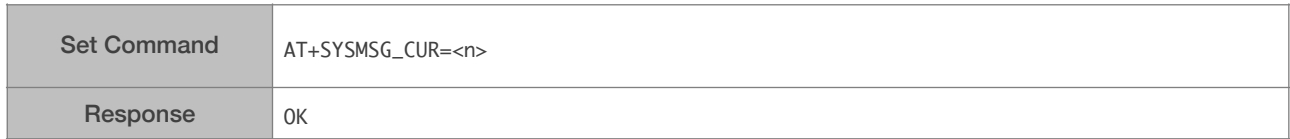

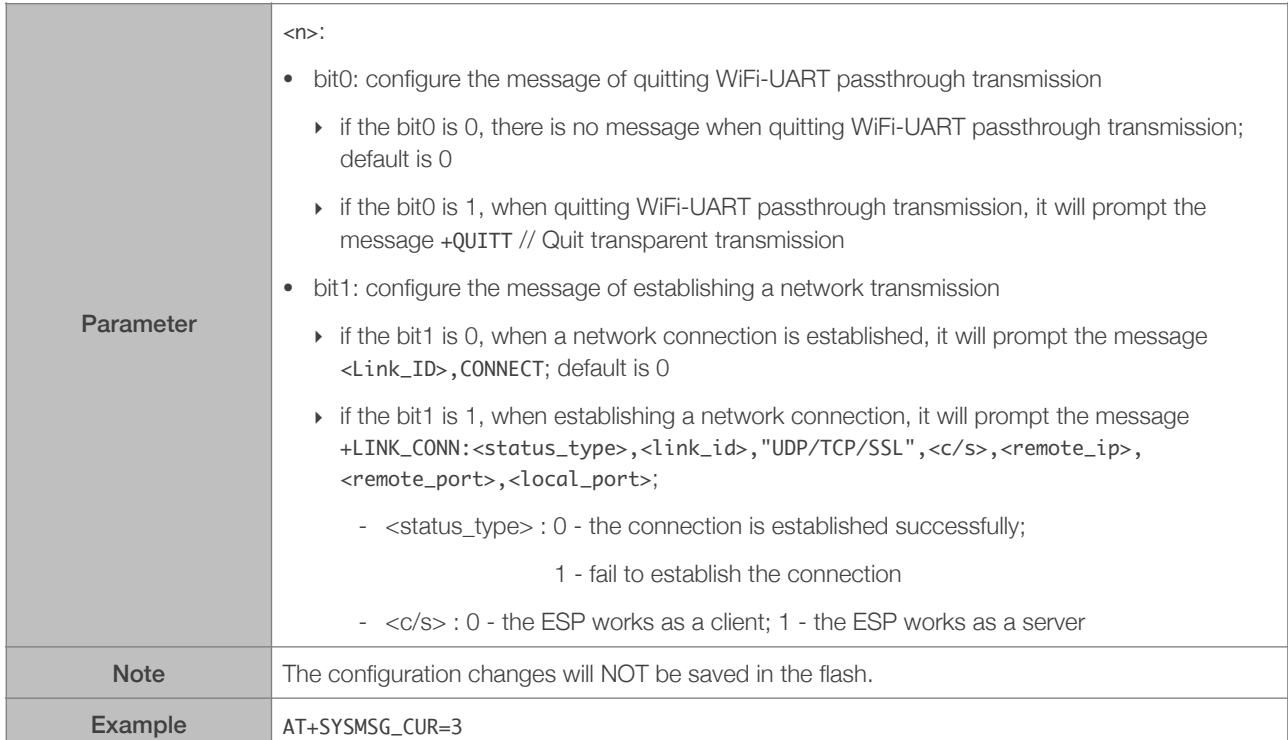

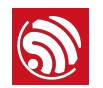

#### 3.2.21. AT+SYSMSG\_DEF—Set Default System Messages

<span id="page-23-0"></span>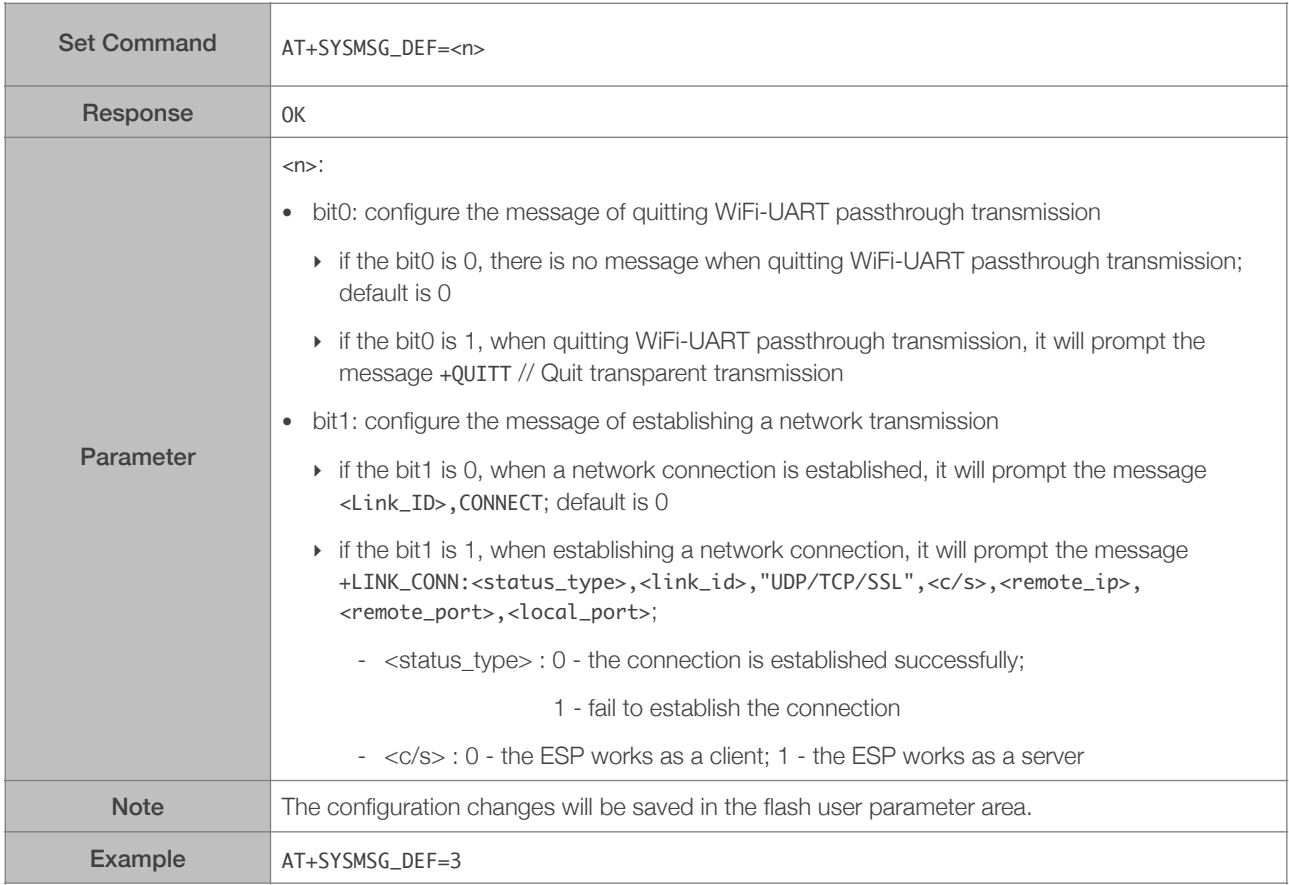

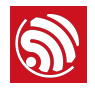

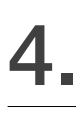

# 4. Wi-Fi AT Commands

#### 4.1. Overview

<span id="page-24-1"></span><span id="page-24-0"></span>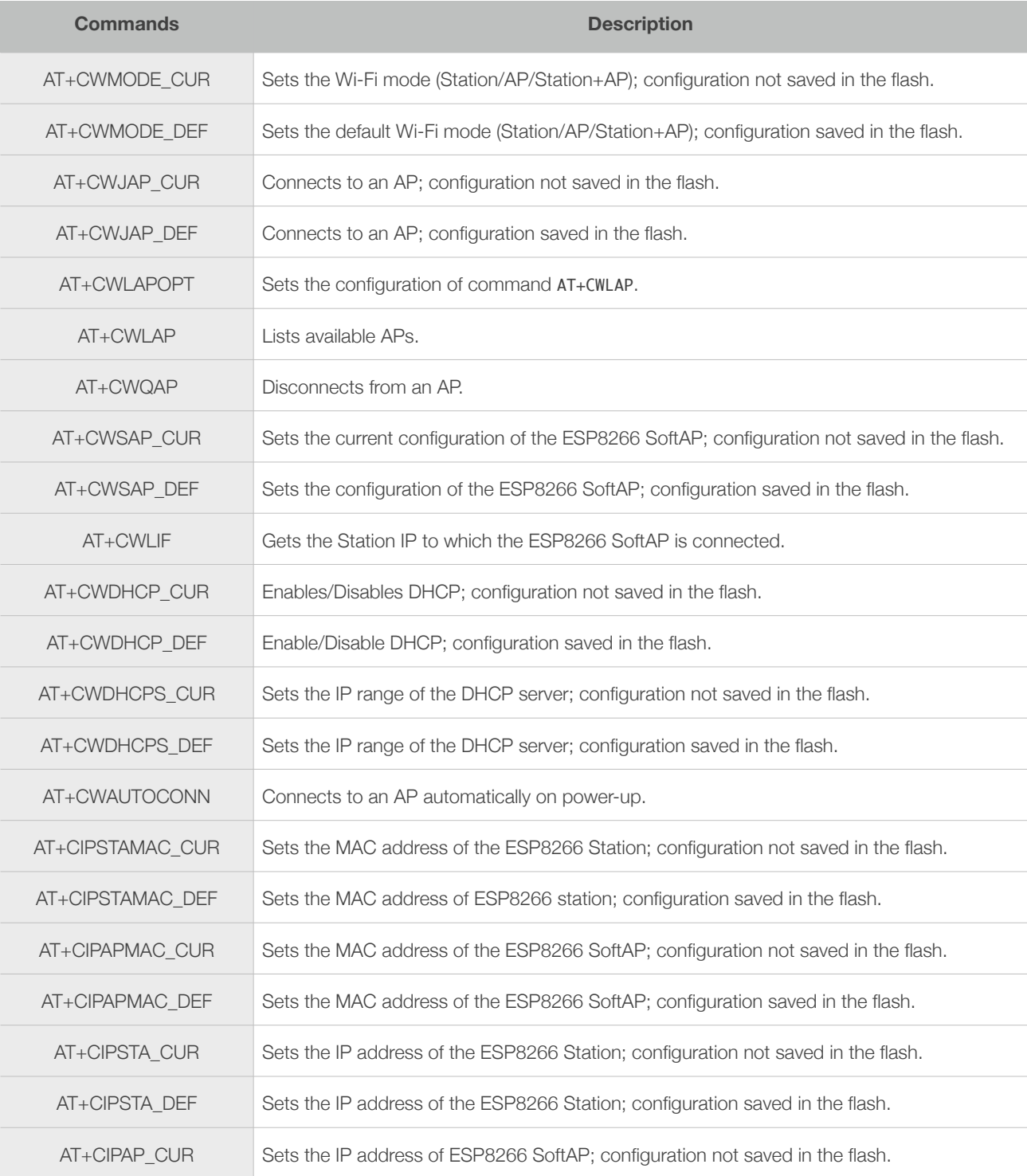

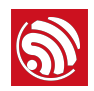

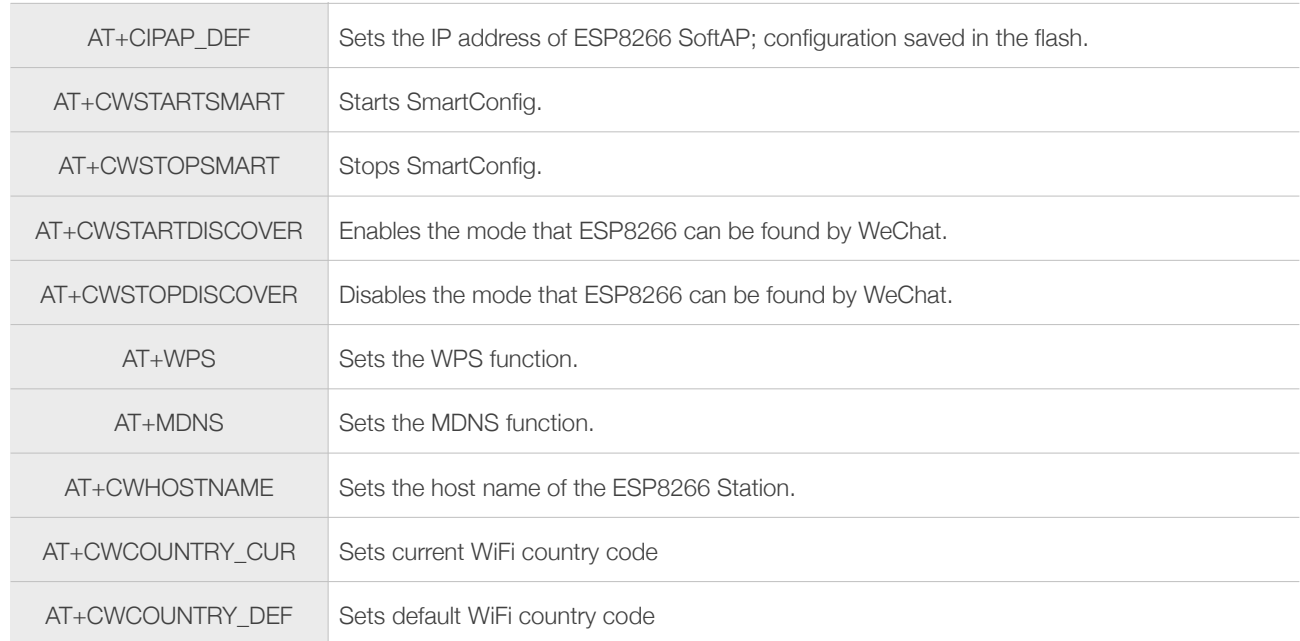

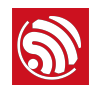

#### <span id="page-26-0"></span>4.2. Commands

#### 4.2.1. AT+CWMODE\_CUR—Sets the Current Wi-Fi mode; Configuration Not Saved in the Flash

<span id="page-26-1"></span>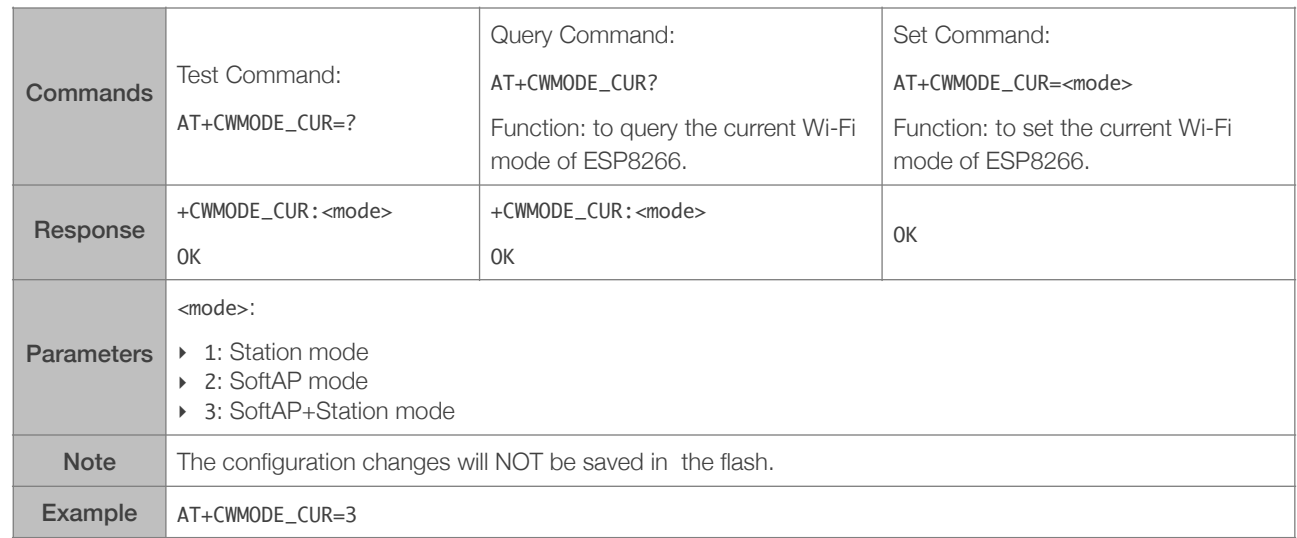

#### 4.2.2. AT+CWMODE\_DEF—Sets the Default Wi-Fi mode; Configuration Saved in the Flash

<span id="page-26-2"></span>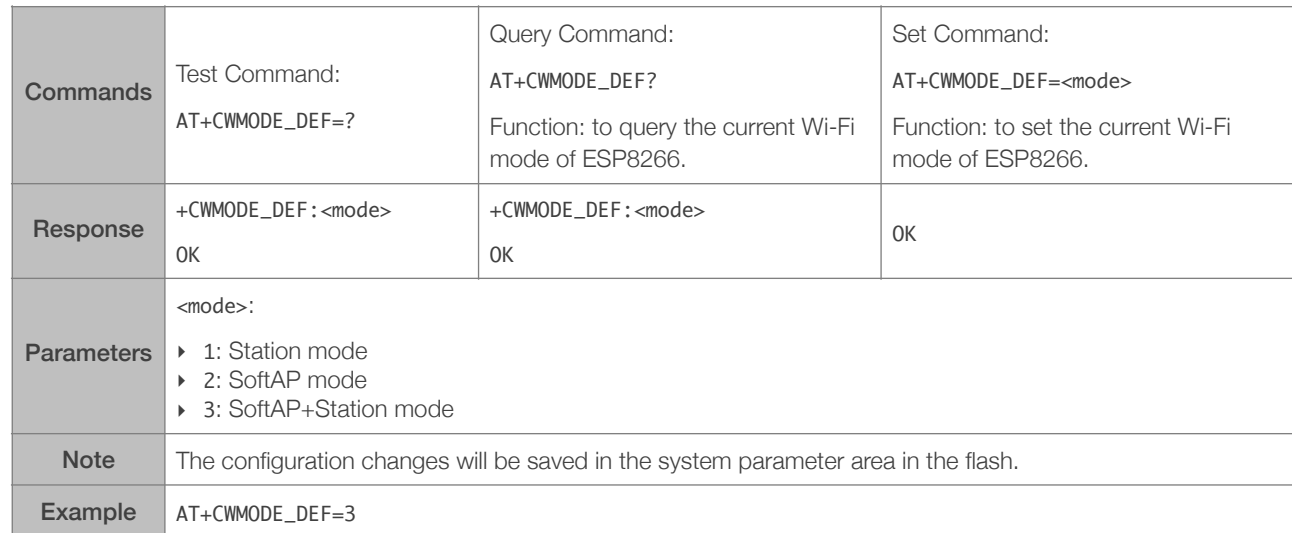

#### 4.2.3. AT+CWJAP\_CUR—Connects to an AP; Configuration Not Saved in the Flash

<span id="page-27-0"></span>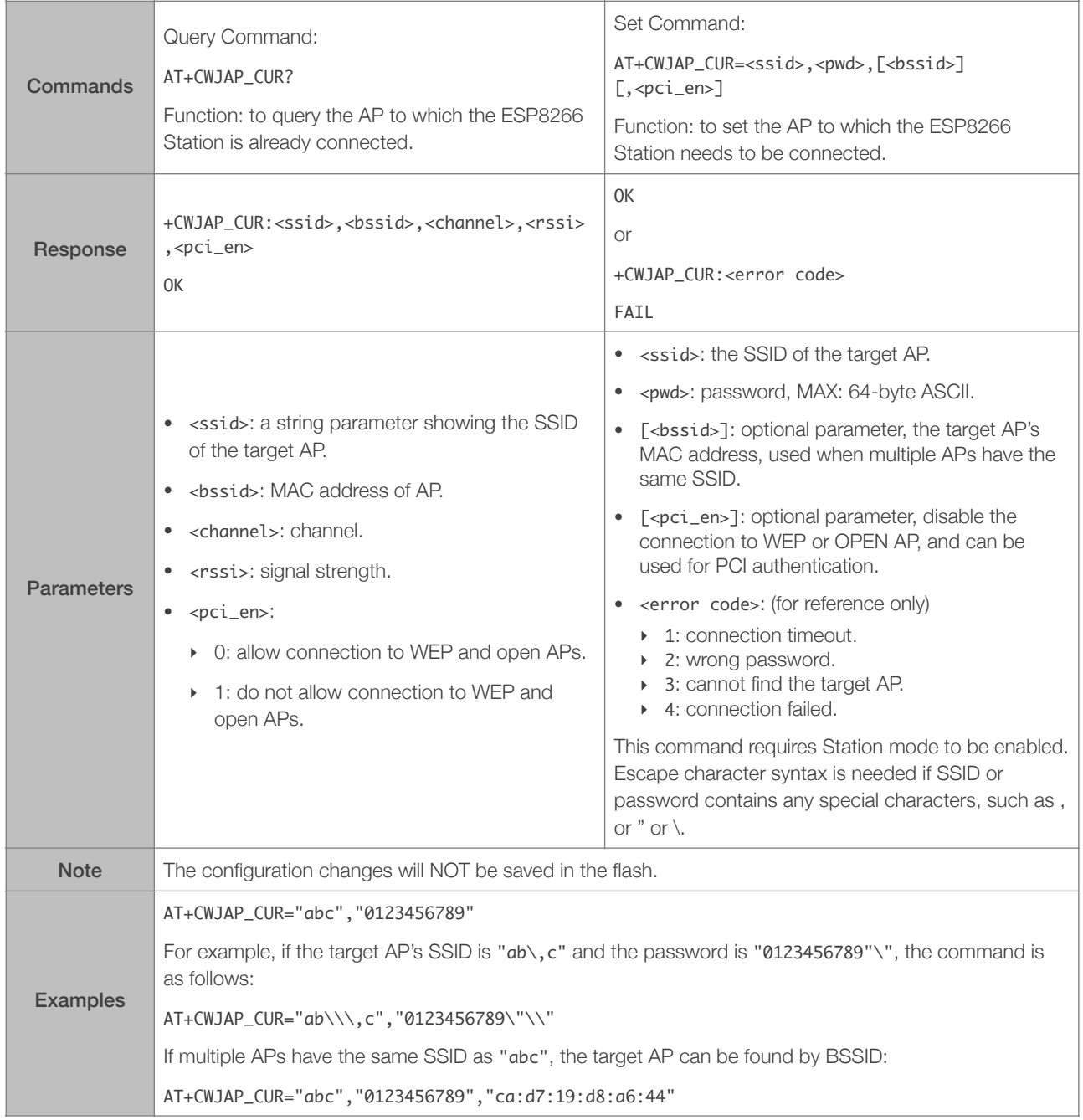

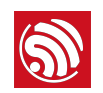

#### 4.2.4. AT+CWJAP\_DEF—Connects to an AP; Configuration Saved in the Flash

<span id="page-28-0"></span>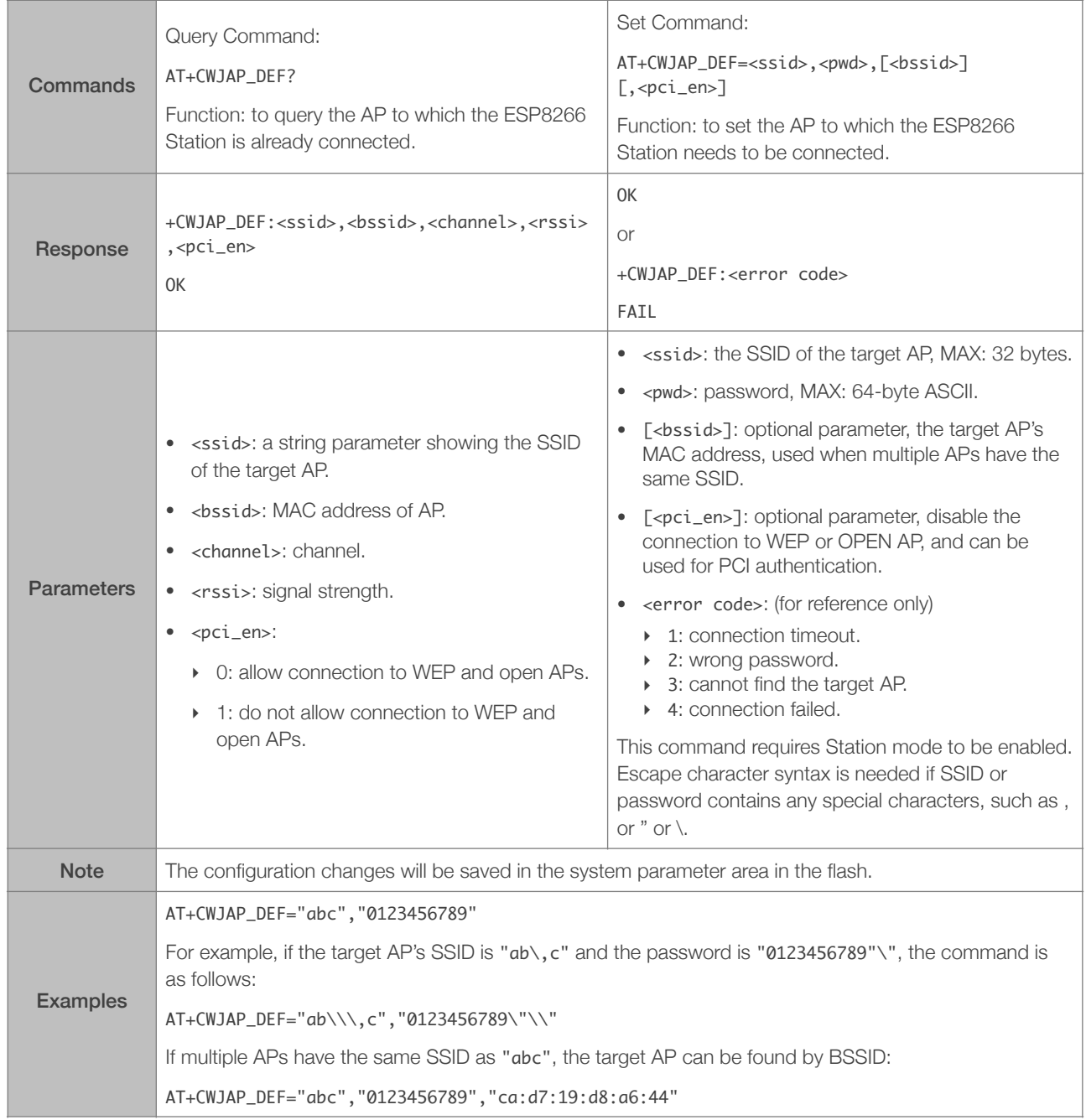

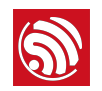

#### 4.2.5. AT+CWLAPOPT—Sets the Configuration for the Command AT+CWLAP

<span id="page-29-0"></span>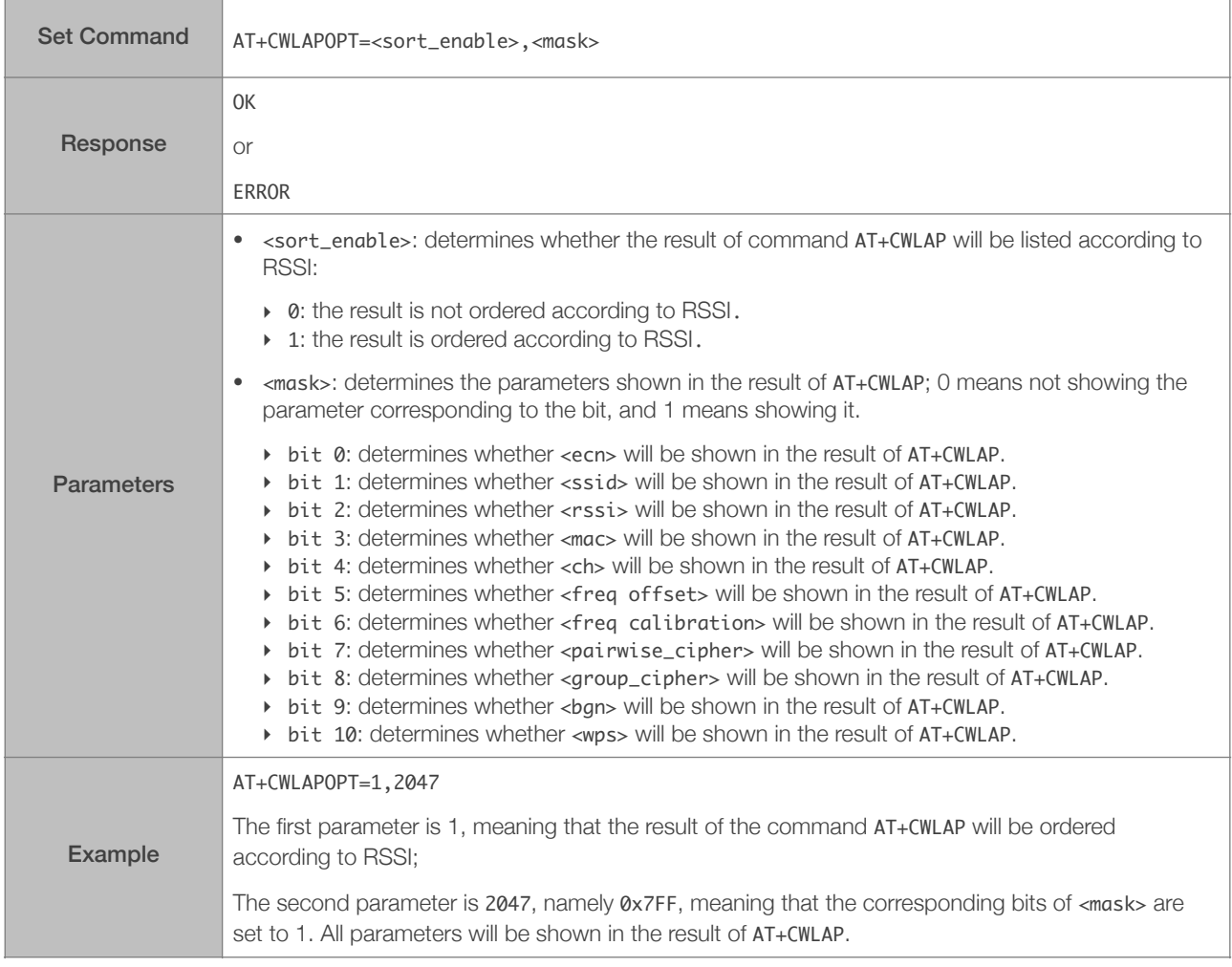

#### 4.2.6. AT+CWLAP—Lists Available APs

<span id="page-29-1"></span>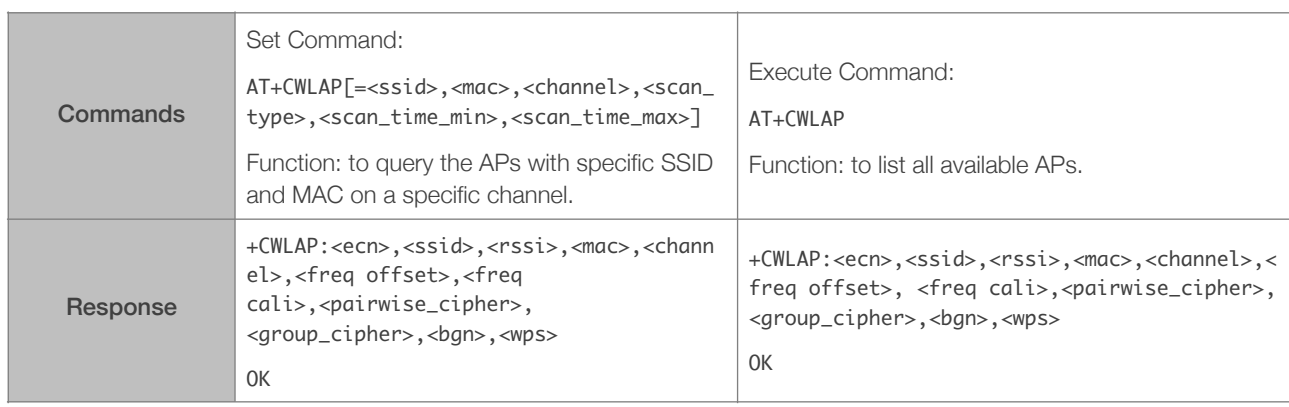

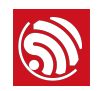

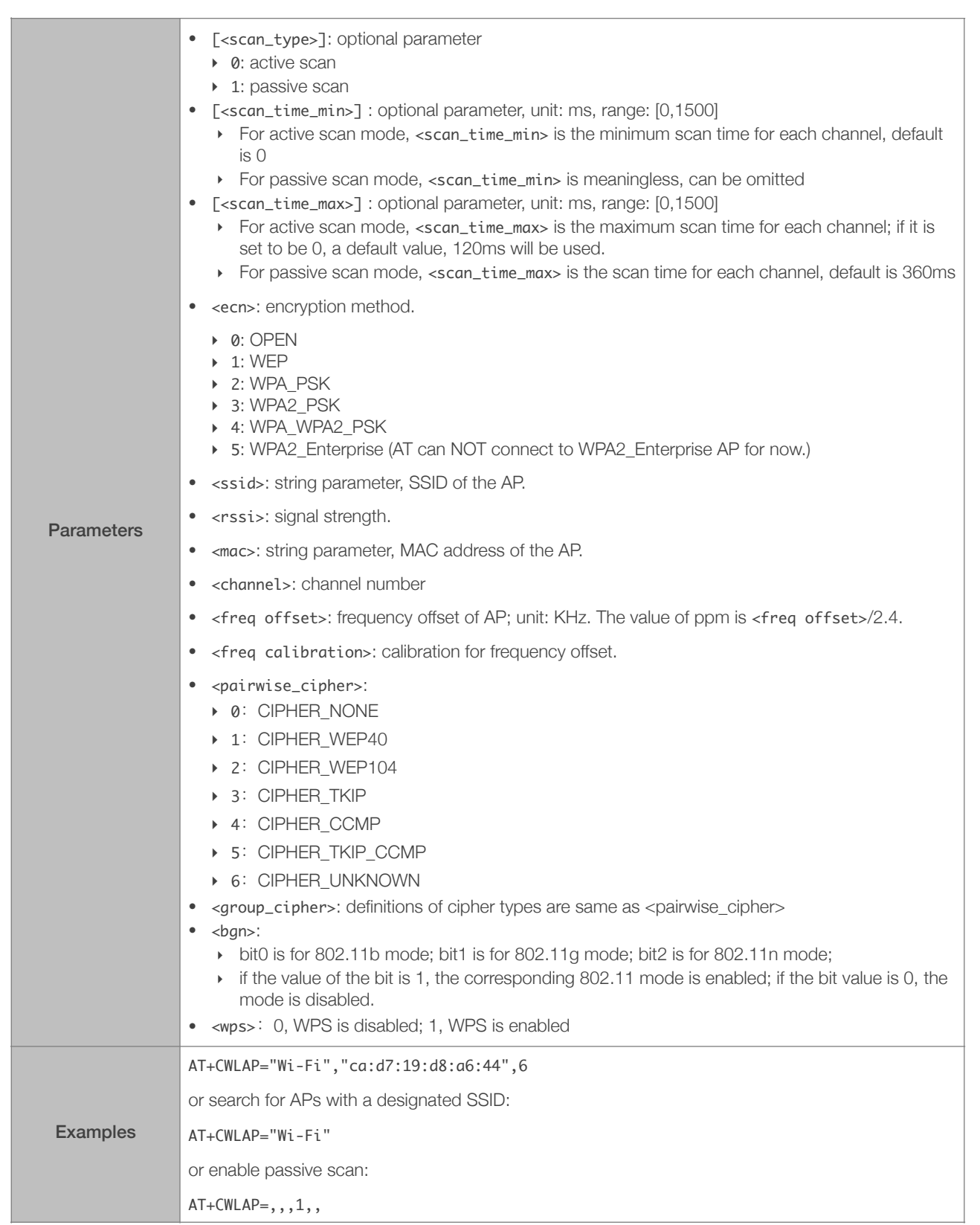

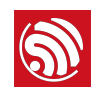

#### 4.2.7. AT+CWQAP—Disconnects from the AP

<span id="page-31-0"></span>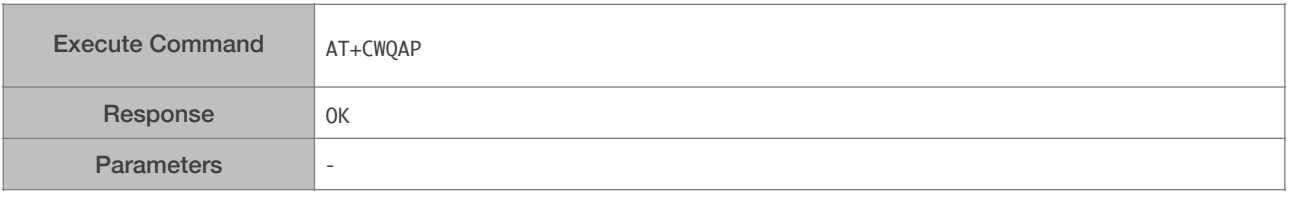

#### 4.2.8. AT+CWSAP\_CUR—Configures the ESP8266 SoftAP; Configuration Not Saved in the Flash

<span id="page-31-1"></span>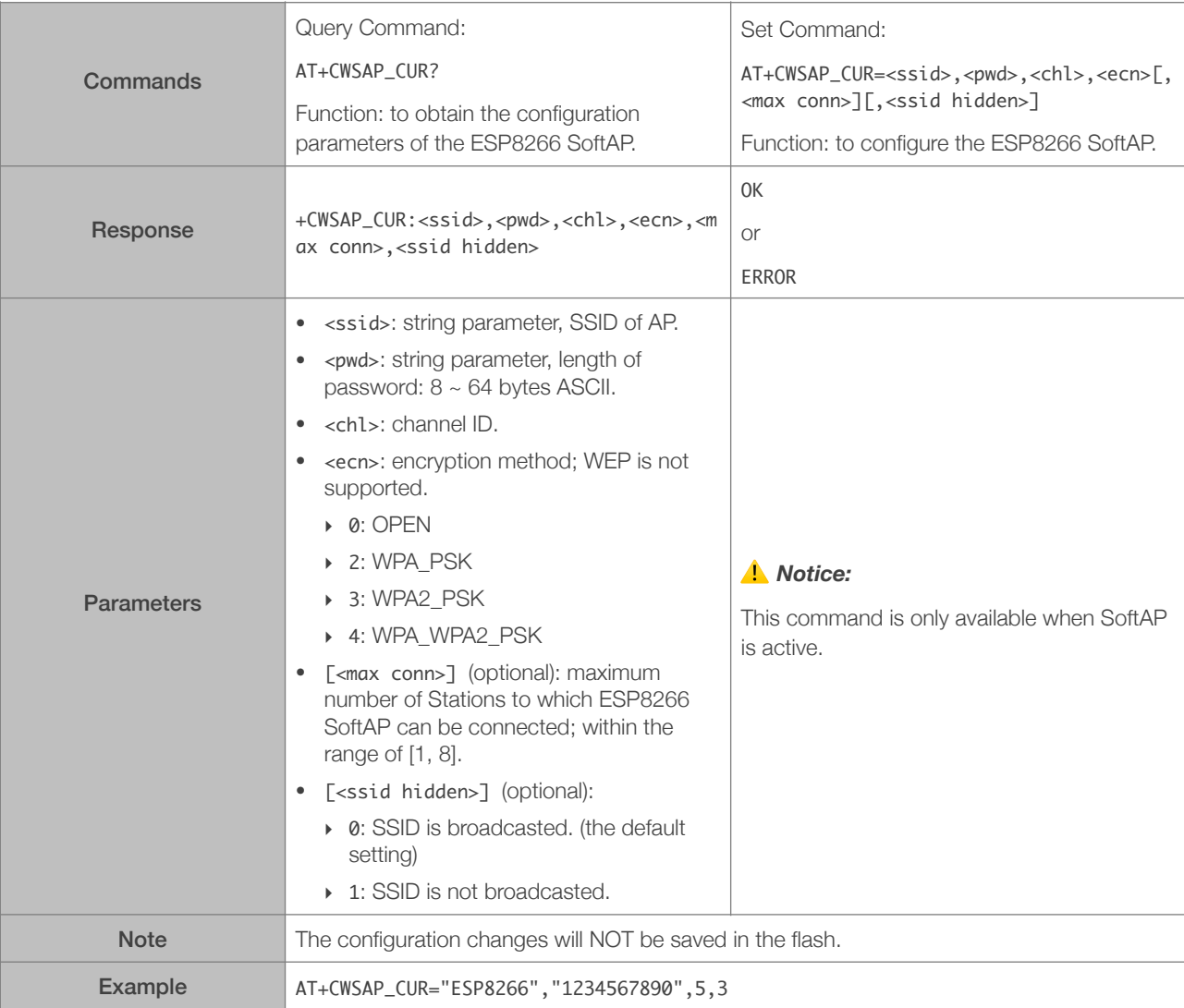

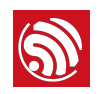

#### 4.2.9. AT+CWSAP\_DEF—Configures the ESP8266 SoftAP; Configuration Saved in the Flash

<span id="page-32-0"></span>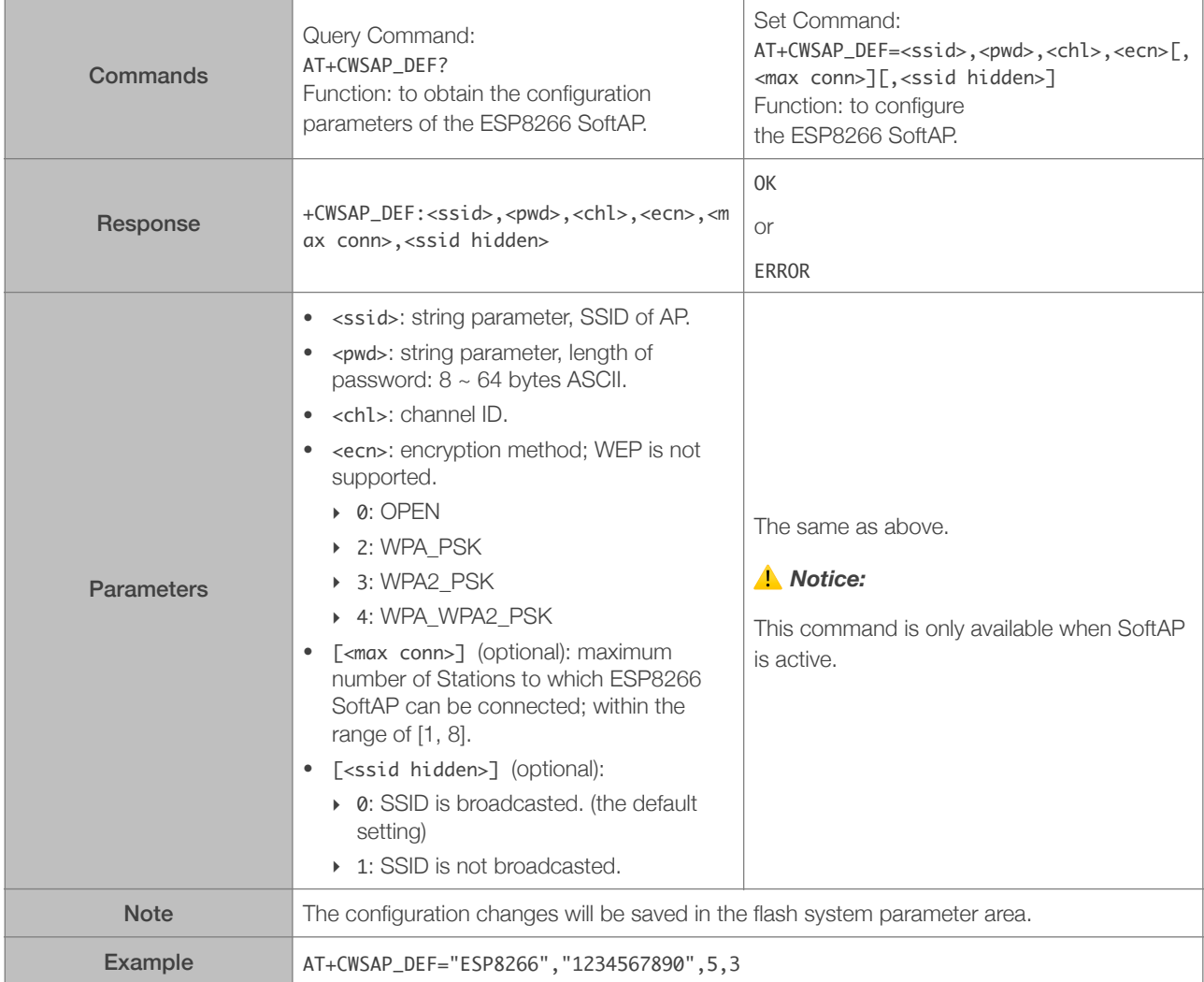

#### 4.2.10. AT+CWLIF—IP of Stations to Which the ESP8266 SoftAP is Connected

<span id="page-32-1"></span>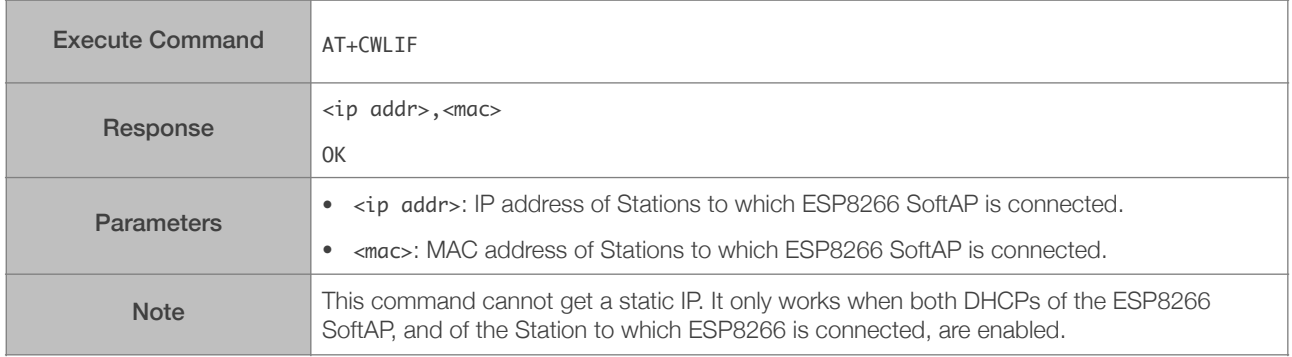

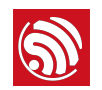

<span id="page-33-0"></span>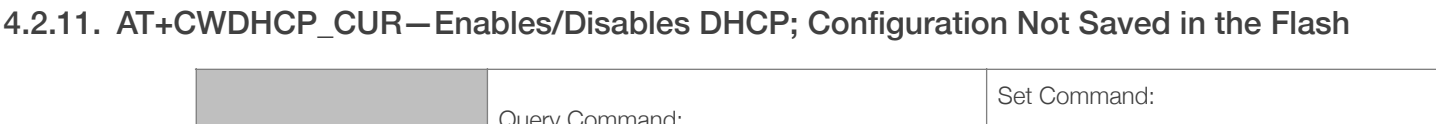

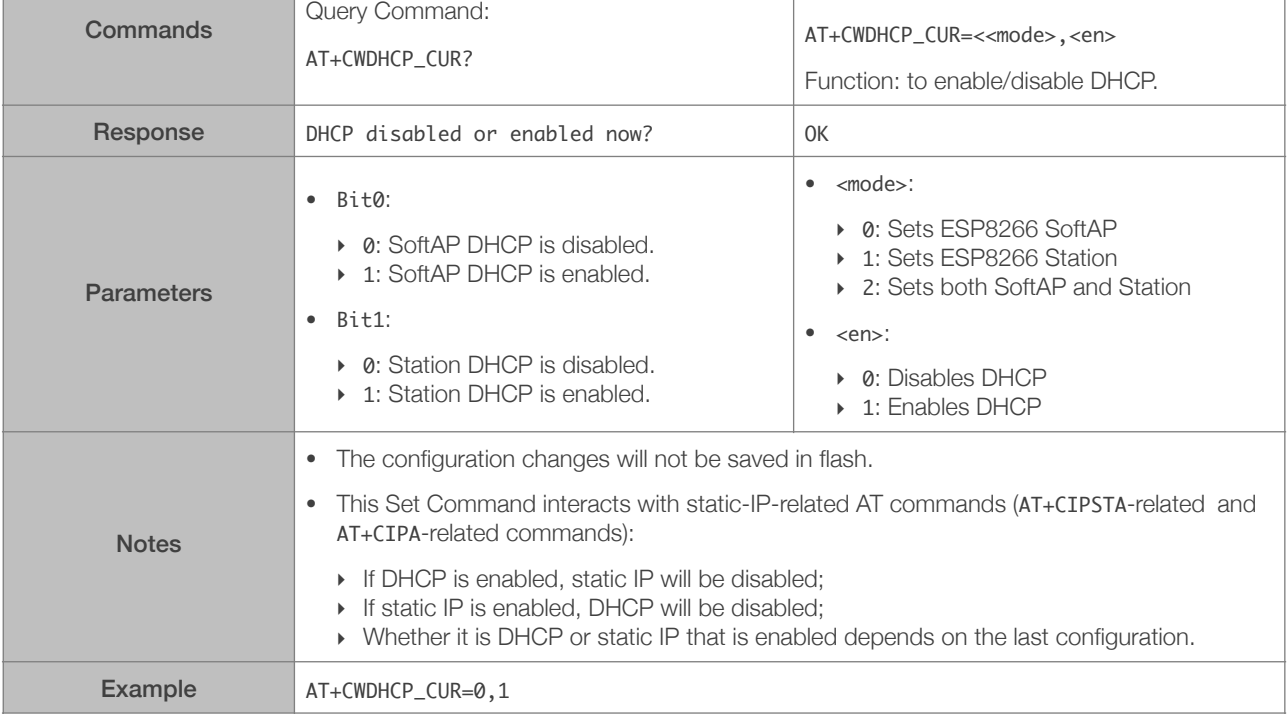

#### 4.2.12. AT+CWDHCP\_DEF—Enables/Disables DHCP; Configuration Saved in the Flash

<span id="page-33-1"></span>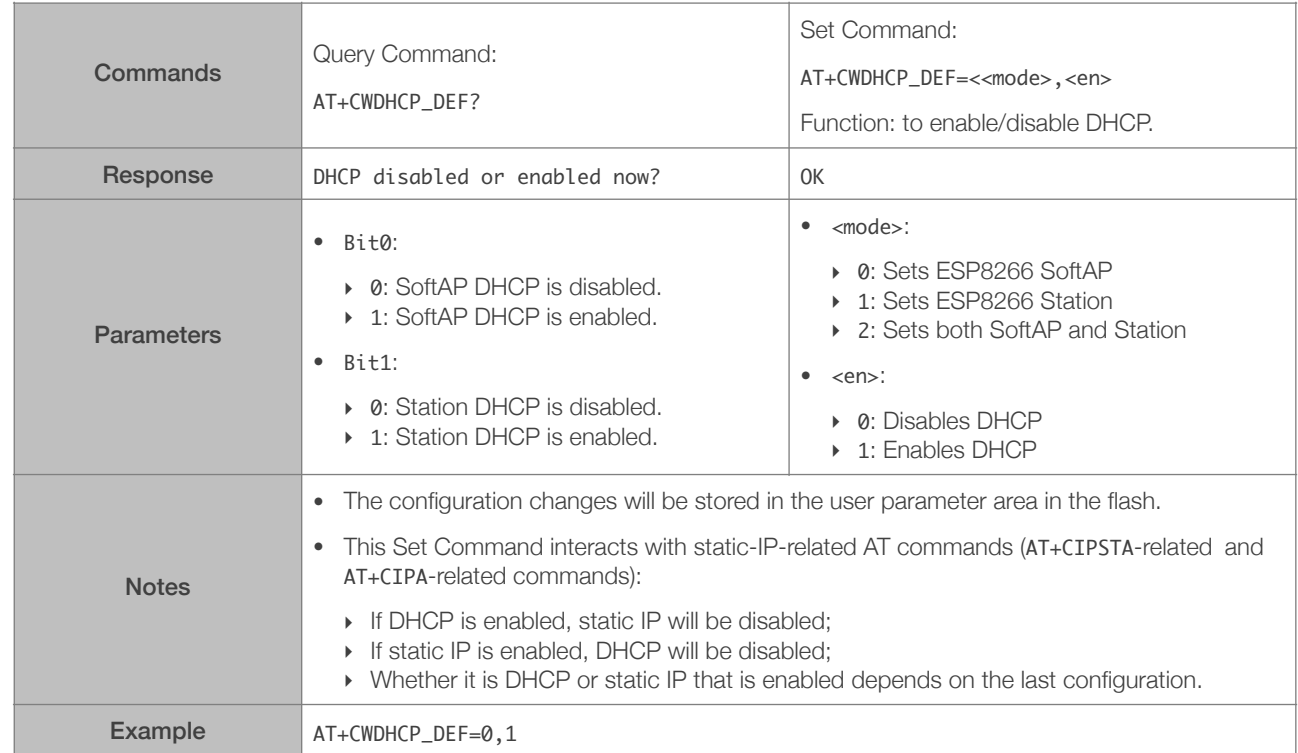

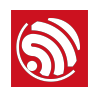

#### <span id="page-34-0"></span>4.2.13. AT+CWDHCPS\_CUR—Sets the IP Address Allocated by ESP8266 SoftAP DHCP; Configuration Not Saved in Flash

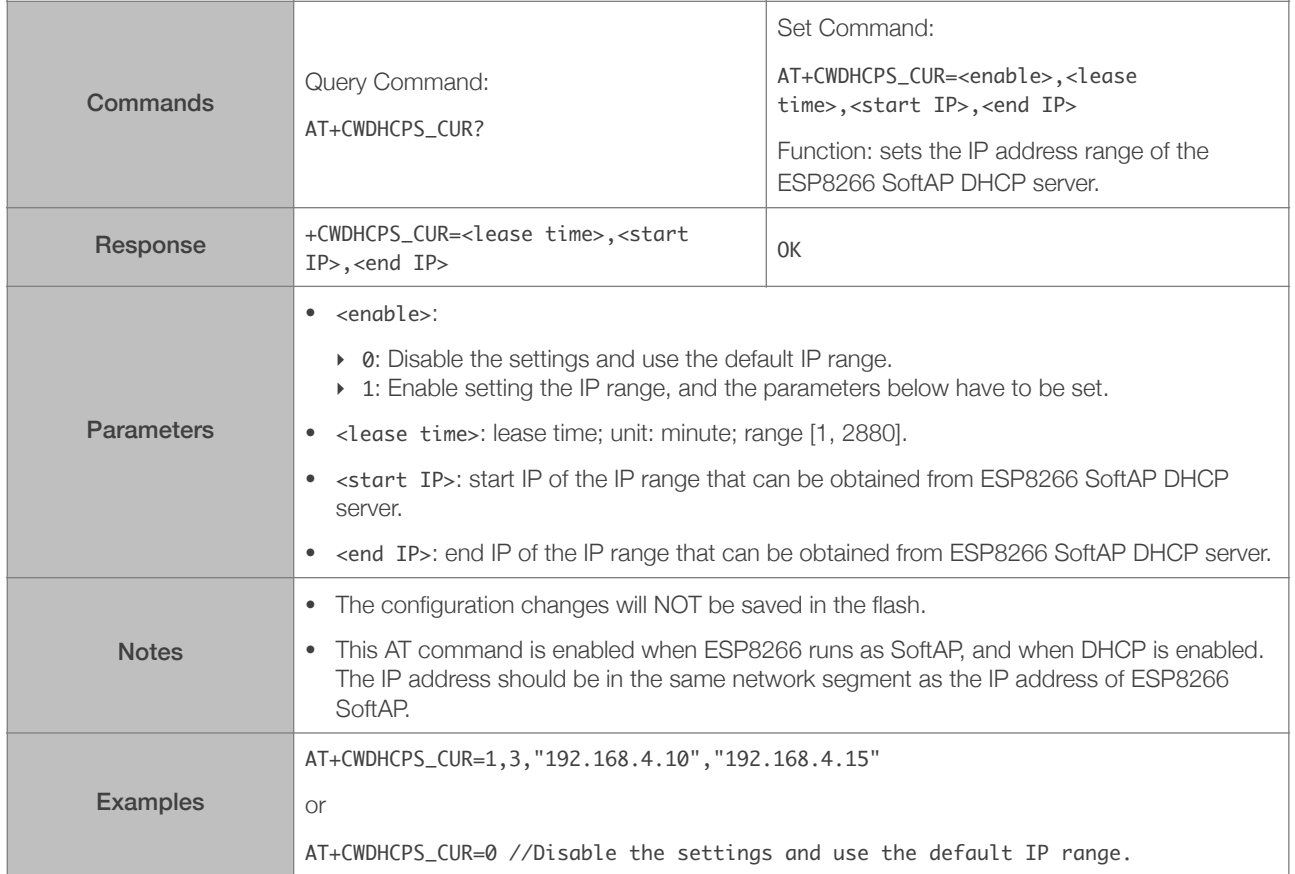

#### <span id="page-34-1"></span>4.2.14. AT+CWDHCPS\_DEF—Sets the IP Address Allocated by ESP8266 SoftAP DHCP; Configuration Saved in Flash

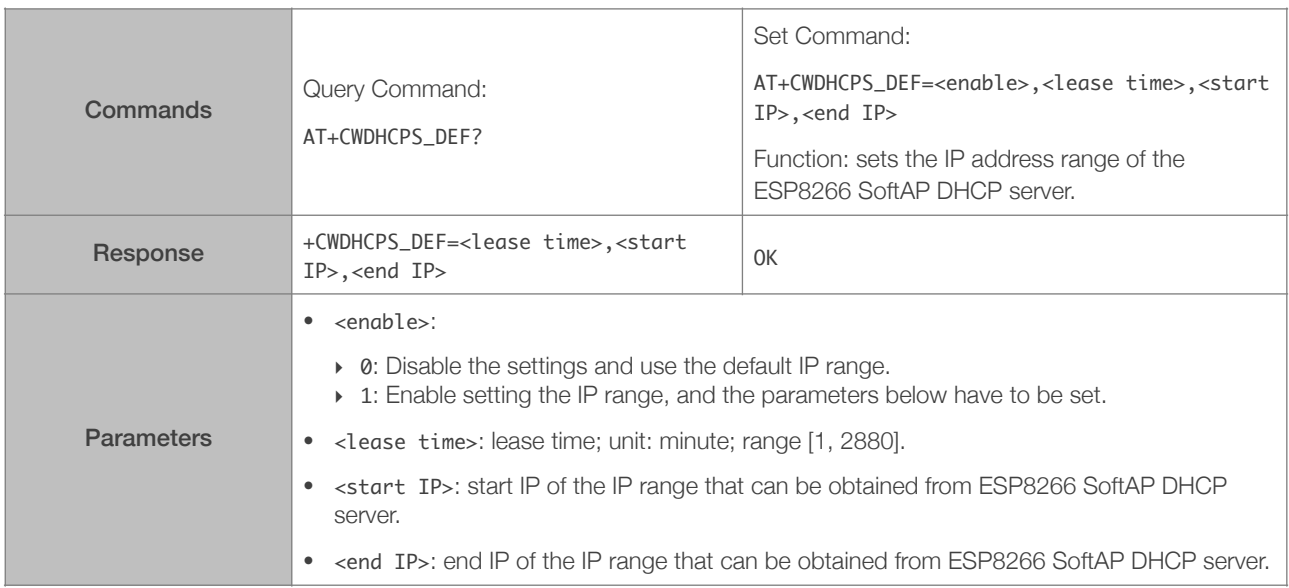

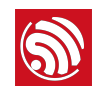

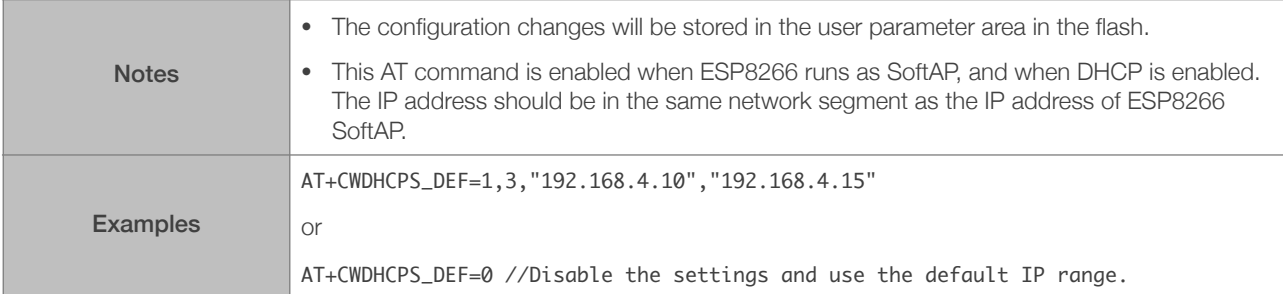

#### 4.2.15. AT+CWAUTOCONN—Auto-Connects to the AP or Not

<span id="page-35-0"></span>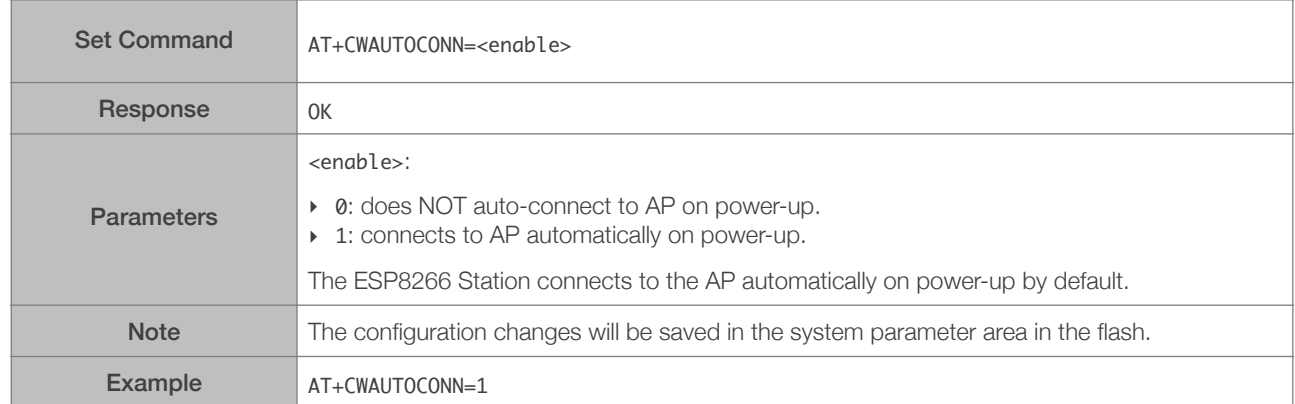

#### <span id="page-35-1"></span>4.2.16. AT+CIPSTAMAC\_CUR—Sets the MAC Address of the ESP8266 Station; Configuration Not Saved in the Flash

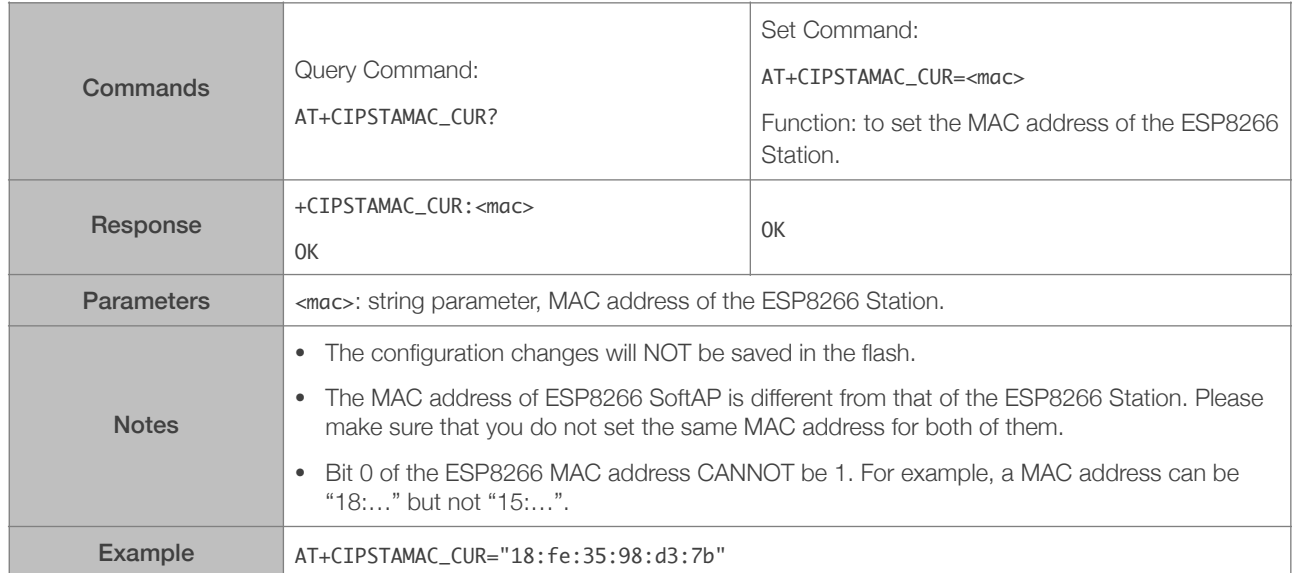

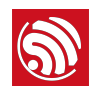

#### <span id="page-36-0"></span>4.2.17. AT+CIPSTAMAC\_DEF—Sets the MAC Address of the ESP8266 Station; Configuration Saved in the Flash

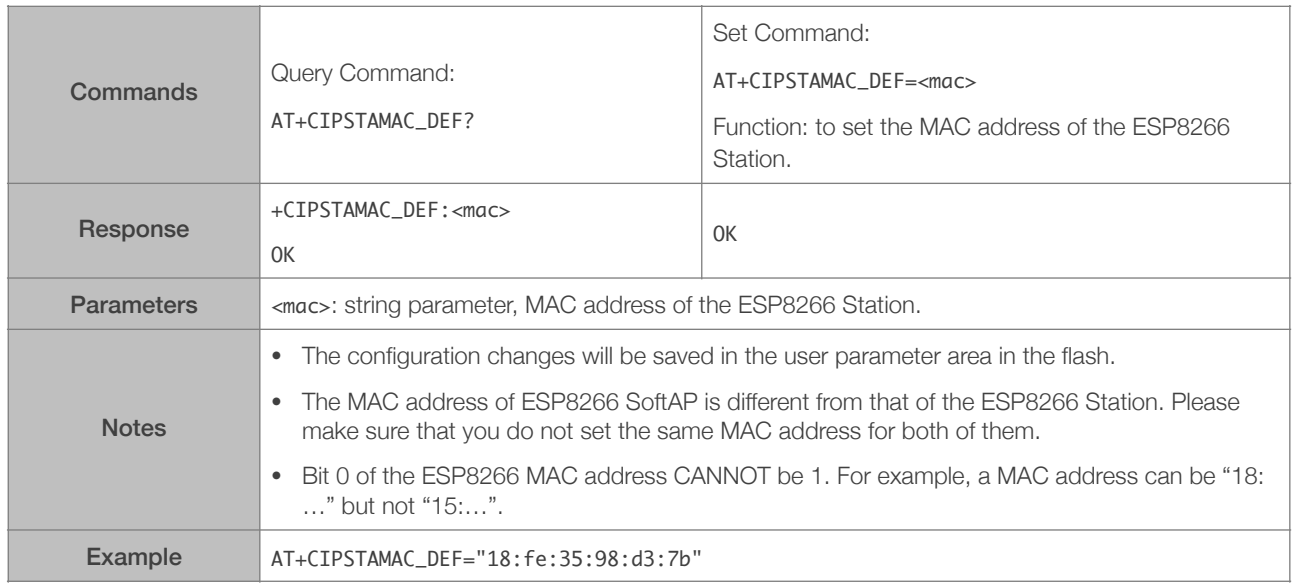

#### <span id="page-36-1"></span>4.2.18. AT+CIPAPMAC\_CUR—Sets the MAC Address of the ESP8266 SoftAP; Configuration Not Saved in the Flash

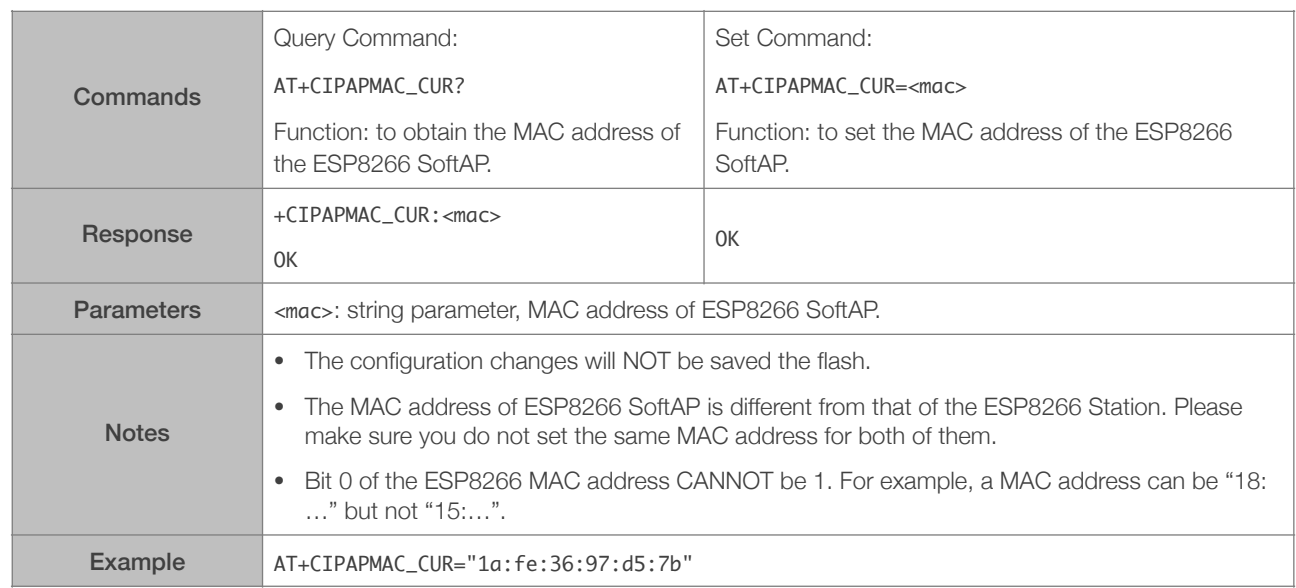

#### <span id="page-36-2"></span>4.2.19. AT+CIPAPMAC\_DEF—Sets the MAC Address of the ESP8266 SoftAP; Configuration Saved in Flash

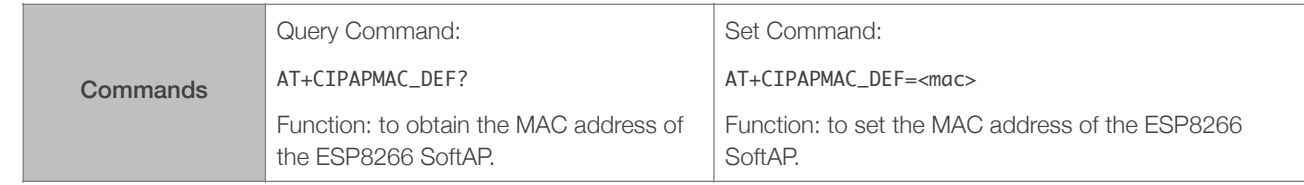

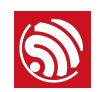

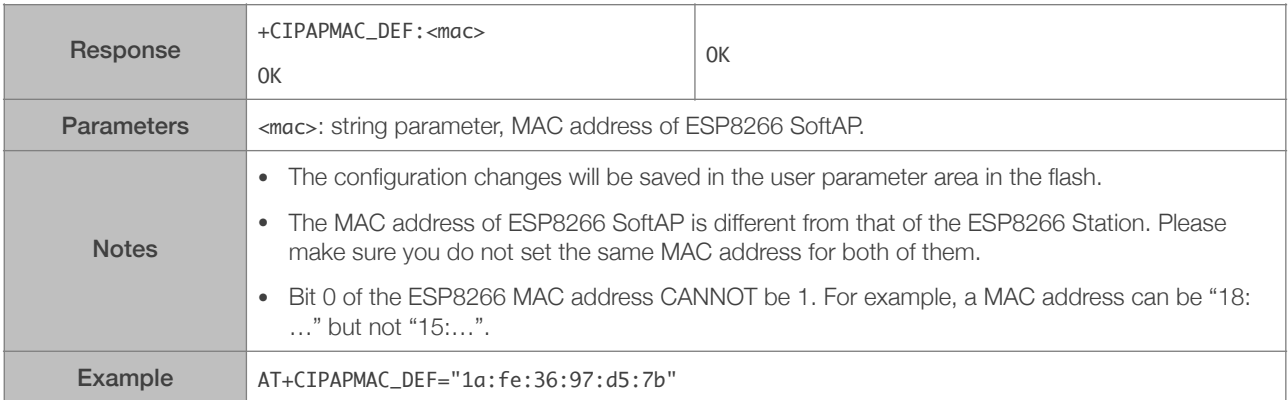

#### <span id="page-37-0"></span>4.2.20. AT+CIPSTA\_CUR—Sets the Current IP Address of the ESP8266 Station; Configuration Not Saved in the Flash

![](_page_37_Picture_228.jpeg)

#### <span id="page-37-1"></span>4.2.21. AT+CIPSTA\_DEF—Sets the Default IP Address of the ESP8266 Station; Configuration Saved in the Flash

![](_page_37_Picture_229.jpeg)

![](_page_38_Picture_1.jpeg)

![](_page_38_Picture_228.jpeg)

#### <span id="page-38-0"></span>4.2.22. AT+CIPAP\_CUR—Sets the IP Address of the ESP8266 SoftAP; Configuration Not Saved in the Flash

![](_page_38_Picture_229.jpeg)

![](_page_39_Picture_1.jpeg)

#### <span id="page-39-0"></span>4.2.23. AT+CIPAP\_DEF—Sets the Default IP Address of the ESP8266 SoftAP; Configuration Saved in the Flash

![](_page_39_Picture_196.jpeg)

#### 4.2.24. AT+CWSTARTSMART—Starts SmartConfig

<span id="page-39-1"></span>![](_page_39_Picture_197.jpeg)

![](_page_40_Picture_1.jpeg)

![](_page_40_Picture_179.jpeg)

#### 4.2.25. AT+CWSTOPSMART—Stops SmartConfig

<span id="page-40-0"></span>![](_page_40_Picture_180.jpeg)

#### 4.2.26. AT+CWSTARTDISCOVER—Enables the Mode that ESP8266 can be Found by WeChat

<span id="page-40-1"></span>![](_page_40_Picture_181.jpeg)

![](_page_41_Picture_1.jpeg)

![](_page_41_Picture_185.jpeg)

#### 4.2.27. AT+CWSTOPDISCOVER—Disables the Mode that ESP8266 can be Found by WeChat

<span id="page-41-0"></span>![](_page_41_Picture_186.jpeg)

#### 4.2.28. AT+WPS—Enables the WPS Function

<span id="page-41-1"></span>![](_page_41_Picture_187.jpeg)

#### 4.2.29. AT+MDNS—Configures the MDNS Function

<span id="page-41-2"></span>![](_page_41_Picture_188.jpeg)

![](_page_42_Picture_1.jpeg)

![](_page_42_Picture_211.jpeg)

#### 4.2.30. AT+CWHOSTNAME—Configures the Name of ESP8266 Station

<span id="page-42-0"></span>![](_page_42_Picture_212.jpeg)

#### <span id="page-42-1"></span>4.2.31. AT+CWCOUNTRY\_CUR—Set ESP8266 WiFi Country Code; Configuration Not Saved in the Flash

![](_page_42_Picture_213.jpeg)

![](_page_43_Picture_1.jpeg)

![](_page_43_Picture_216.jpeg)

#### <span id="page-43-0"></span>4.2.32. AT+CWCOUNTRY\_DEF—Set the default WiFi Country Code of ESP8266; Configuration Saved in the Flash

![](_page_43_Picture_217.jpeg)

![](_page_44_Picture_0.jpeg)

# 5. TCP/IP-Related AT Commands

#### 5.1. Overview

<span id="page-44-1"></span><span id="page-44-0"></span>![](_page_44_Picture_184.jpeg)

![](_page_45_Picture_1.jpeg)

![](_page_45_Picture_33.jpeg)

![](_page_46_Picture_0.jpeg)

#### <span id="page-46-0"></span>5.2. Commands

#### 5.2.1. AT+CIPSTATUS—Gets the Connection Status

<span id="page-46-1"></span>![](_page_46_Picture_176.jpeg)

#### 5.2.2. AT+CIPDOMAIN—DNS Function

<span id="page-46-2"></span>![](_page_46_Picture_177.jpeg)

![](_page_47_Picture_0.jpeg)

#### <span id="page-47-0"></span>5.2.3. AT+CIPSTART—Establishes TCP Connection, UDP Transmission or SSL Connection

![](_page_47_Picture_195.jpeg)

#### Establish TCP Connection

#### Establish UDP Transmission

![](_page_47_Picture_196.jpeg)

![](_page_48_Picture_1.jpeg)

![](_page_48_Picture_235.jpeg)

#### Establish SSL Connection

![](_page_48_Picture_236.jpeg)

#### 5.2.4. AT+CIPSSLSIZE—Sets the Size of SSL Buffer

<span id="page-49-0"></span>![](_page_49_Picture_187.jpeg)

#### 5.2.5. AT+CIPSSLCCONF - Sets Configuration of ESP SSL Client

<span id="page-49-1"></span>![](_page_49_Picture_188.jpeg)

![](_page_50_Picture_1.jpeg)

#### 5.2.6. AT+CIPSEND—Sends Data

<span id="page-50-0"></span>![](_page_50_Picture_225.jpeg)

![](_page_51_Picture_1.jpeg)

#### 5.2.7. AT+CIPSENDEX—Sends Data

<span id="page-51-0"></span>![](_page_51_Picture_170.jpeg)

#### 5.2.8. AT+CIPSENDBUF—Writes Data into the TCP-Send-Buffer

<span id="page-51-1"></span>![](_page_51_Picture_171.jpeg)

![](_page_52_Picture_1.jpeg)

![](_page_52_Picture_199.jpeg)

#### 5.2.9. AT+CIPBUFRESET—Resets the Segment ID Count

<span id="page-52-0"></span>![](_page_52_Picture_200.jpeg)

![](_page_53_Picture_1.jpeg)

#### 5.2.10. AT+CIPBUFSTATUS—Checks the Status of the TCP-Send-Buffer

<span id="page-53-0"></span>![](_page_53_Picture_210.jpeg)

#### 5.2.11. AT+CIPCHECKSEQ—Checks If a Specific Segment Was Successfully Sent

<span id="page-53-1"></span>![](_page_53_Picture_211.jpeg)

![](_page_54_Picture_1.jpeg)

![](_page_54_Picture_212.jpeg)

#### 5.2.12. AT+CIPCLOSEMODE—Set the Close Mode of TCP Connection

<span id="page-54-0"></span>![](_page_54_Picture_213.jpeg)

#### 5.2.13. AT+CIPCLOSE—Closes the TCP/UDP/SSL Connection

<span id="page-54-1"></span>![](_page_54_Picture_214.jpeg)

#### 5.2.14. AT+CIFSR—Gets the Local IP Address

<span id="page-54-2"></span>![](_page_54_Picture_215.jpeg)

![](_page_55_Picture_1.jpeg)

![](_page_55_Picture_196.jpeg)

#### 5.2.15. AT+CIPMUX—Enable or Disable Multiple Connections

<span id="page-55-0"></span>![](_page_55_Picture_197.jpeg)

#### 5.2.16. AT+CIPSERVER—Deletes/Creates TCP Server

<span id="page-55-1"></span>![](_page_55_Picture_198.jpeg)

![](_page_56_Picture_1.jpeg)

![](_page_56_Picture_206.jpeg)

#### 5.2.17. AT+CIPSERVERMAXCONN—Set the Maximum Connections Allowed by Server

<span id="page-56-0"></span>![](_page_56_Picture_207.jpeg)

#### 5.2.18. AT+CIPMODE—Sets Transmission Mode

<span id="page-56-1"></span>![](_page_56_Picture_208.jpeg)

![](_page_57_Picture_1.jpeg)

#### <span id="page-57-0"></span>5.2.19. AT+SAVETRANSLINK—Saves the Transparent Transmission Link in Flash

![](_page_57_Picture_222.jpeg)

#### Save TCP Single Connection in Flash

#### Save UDP Transmission in Flash

![](_page_57_Picture_223.jpeg)

![](_page_58_Picture_1.jpeg)

#### 5.2.20. AT+CIPSTO—Sets the TCP Server Timeout

<span id="page-58-0"></span>![](_page_58_Picture_148.jpeg)

#### 5.2.21. AT+PING—Ping Packets

<span id="page-58-1"></span>![](_page_58_Picture_149.jpeg)

![](_page_59_Picture_1.jpeg)

#### 5.2.22. AT+CIUPDATE—Updates the Software Through Wi-Fi

<span id="page-59-0"></span>![](_page_59_Picture_245.jpeg)

#### 5.2.23. AT+CIPDINFO—Shows the Remote IP and Port with +IPD

<span id="page-59-1"></span>![](_page_59_Picture_246.jpeg)

#### 5.2.24. +IPD—Receives Network Data

<span id="page-59-2"></span>![](_page_59_Picture_247.jpeg)

![](_page_60_Picture_1.jpeg)

#### 5.2.25. AT+CIPRECVMODE—Set TCP Receive Mode

<span id="page-60-0"></span>![](_page_60_Picture_185.jpeg)

#### 5.2.26. AT+CIPRECVDATA—Get TCP Data in Passive Receive Mode

<span id="page-60-1"></span>![](_page_60_Picture_186.jpeg)

![](_page_61_Picture_1.jpeg)

![](_page_61_Picture_191.jpeg)

#### 5.2.27. AT+CIPRECVLEN—Get TCP Data Length in Passive Receive Mode

<span id="page-61-0"></span>![](_page_61_Picture_192.jpeg)

#### 5.2.28. AT+CIPSNTPCFG—Sets the Configuration of SNTP

<span id="page-61-1"></span>![](_page_61_Picture_193.jpeg)

#### 5.2.29. AT+CIPSNTPTIME—Checks the SNTP Time

<span id="page-61-2"></span>Query Command AT+CIPSNTPTIME?

![](_page_62_Picture_1.jpeg)

![](_page_62_Picture_176.jpeg)

#### 5.2.30. AT+CIPDNS\_CUR—Sets User-defined DNS Servers; Configuration Not Saved in the Flash

<span id="page-62-0"></span>![](_page_62_Picture_177.jpeg)

![](_page_63_Picture_1.jpeg)

#### 5.2.31. AT+CIPDNS\_DEF—Sets User-defined DNS Servers; Configuration Saved in the Flash

<span id="page-63-0"></span>![](_page_63_Picture_146.jpeg)

![](_page_64_Picture_0.jpeg)

# A. Appendix A

![](_page_64_Picture_159.jpeg)

<span id="page-64-0"></span>ESP8266 AT commands below will save the configuration changes in flash:

#### ⚠ *Notice:*

- Only when the configuration changes will the AT firmware write the new configuration into the flash. Therefore, *users need not be concerned about wearing out the flash on repeated application of commands that set the same default configurations over and over again.*
- *• For 512 KB + 512 KB Flash Map, the user parameter area is 0x7C000 ~ 0x80000, 16 KB;*
- *• For 1024 KB + 1024 KB Flash Map: the user parameter area is 0xFC000 ~ 0x100000, 16 KB;*
- *• The system parameter area is always the last 16 KB in the flash.*

![](_page_65_Picture_0.jpeg)

# B. Appendix B

<span id="page-65-0"></span>Messages of ESP8266 AT are as below:

![](_page_65_Picture_115.jpeg)

![](_page_66_Picture_1.jpeg)

![](_page_66_Picture_3.jpeg)

If you have any questions about the execution of AT commands, please contact us via *[Espressif](https://www.espressif.com/en/company/contact/technical-inquiries-category)  [Technical Inquiries](https://www.espressif.com/en/company/contact/technical-inquiries-category)*. Please describe the issues that you might encounter, including any relevant details, as follows:

- <span id="page-66-0"></span>• AT Version information or AT Command: You can use command AT+GMR to acquire information on your current AT command version.
- Hardware Module information: for example, ESP-WROOM-02.
- Details of the test steps, for example:

```
AT+CWMODE_CUR=1
OK

AT+GMR
AT	version:0.23.0.0(Apr	24	2015	21:11:01)
SDK	version:1.0.1

compile	time:Apr	24	2015	21:19:31
OK
AT+CIPSTAMAC_DEF="14:CF:11:22:33:05"
OK
```
• If possible, please provide the printed log information, such as:

```
ets	Jan		8	2013,rst	cause:	1,	boot	mode:	(3,3)

load 0x40100000, len 26336, room 16
tail	0

chksum	0xde

load 0x3ffe8000, len 5672, room 8
tail	0

chksum	0x69

load	0x3ffe9630,	len	8348,	room	8	
tail	4

chksum	0xcb

csum	0xcb
SDK version: 0.9.1
addr not ack when tx write cmd
mode : sta(18: fe: 34: 97: d5: 7b) + softAP(1a: fe: 34: 97: d5: 7b)
```
![](_page_67_Picture_0.jpeg)

*[www.espressif.com](http://www.espressif.com)*

#### Disclaimer and Copyright Notice

Information in this document, including URL references, is subject to change without notice.

ALL THIRD PARTY'S INFORMATION IN THIS DOCUMENT IS PROVIDED AS IS WITH NO WARRANTIES TO ITS AUTHENTICITY AND ACCURACY.

NO WARRANTY IS PROVIDED TO THIS DOCUMENT FOR ITS MERCHANTABILITY, NON-INFRINGEMENT, FITNESS FOR ANY PARTICULAR PURPOSE, NOR DOES ANY WARRANTY OTHERWISE ARISING OUT OF ANY PROPOSAL, SPECIFICATION OR SAMPLE.

All liability, including liability for infringement of any proprietary rights, relating to use of information in this document is disclaimed. No licenses express or implied, by estoppel or otherwise, to any intellectual property rights are granted herein.

The Wi-Fi Alliance Member logo is a trademark of the Wi-Fi Alliance. The Bluetooth logo is a registered trademark of Bluetooth SIG.

All trade names, trademarks and registered trademarks mentioned in this document are property of their respective owners, and are hereby acknowledged.

Copyright © 2021 Espressif Systems (Shanghai) Co., Ltd. All rights reserved.